# **interpolation dans un maillage et visualisation par isovaleurs**

**BRGM** 

**mode d'emploi du logiciel INGRID**

# BRGM interpolation dans un maillage et visualisation par isovaleurs mode d'emploi du logiciel INGRID D. Thiery mars 1986 86 SGN 059 EAU BUREAU DE RECHERCHES GÉOLOGIQUES ET MINIÈRES SERVICE GÉOLOGIQUE NATIONAL Département Eau B.P. 6009 - 45060 ORLÉANS CEDEX 2 - Tél.:(33) 38.64.34.34

# SOMMAIRE

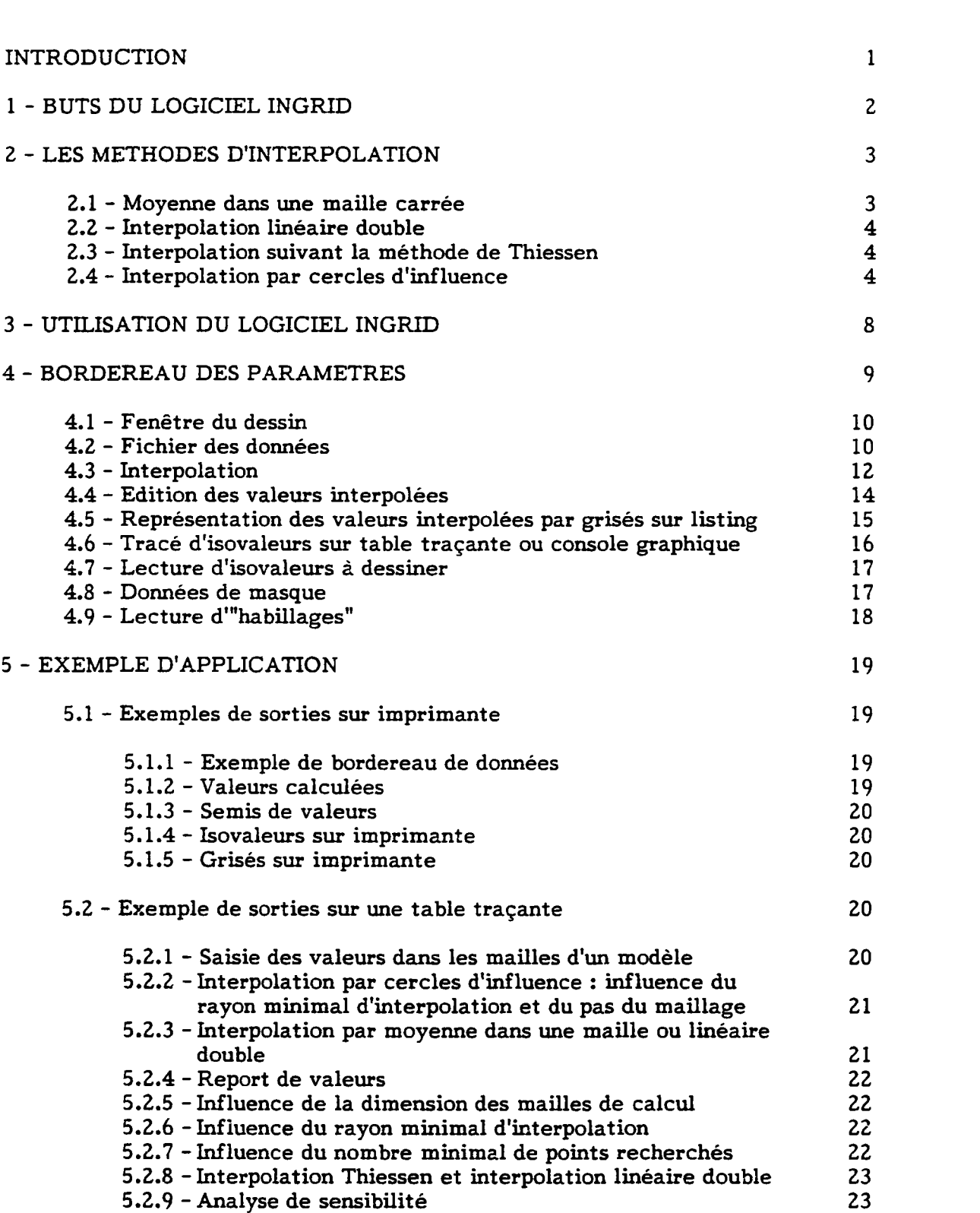

Pages

Liste des tableaux

- Tableau <sup>1</sup> -Exemple de bordereau de données du logiciel INGRID
- Tableau 2 -Exemple de valeurs calculées sur listing
- Tableau 3 -Exemple de Semis de points
- Tableau 4 -Exemples d'isovaleurs sur imprimante

# Liste des Figures

- Figure <sup>1</sup> Interpolation linéaire double
- Figure 2 Interpolation suivant la méthode de Thiessen
- Figure 3 Interpolation par cercles d'influence
- Figure 4 Fonction de pondération
- Figure 5 Découpage d'un voisinage en octants
- Figure 6 Répartitions possibles des points dans les octants
- Figure 7 Fichiers utilisés ou produits par le logiciel INGRID
- Figure 8 Calciil automatique des données dans les mailles d'un modèle (hydrodynamique) á partir d'isovaleurs saisies à la table à digitaliser
- Figure 9 Substratum albien maillage 15 km : influence du rayon minimal d'interpolation
- Figure 10 Substratum albien maillage de calcul de 7,5 km
- Figure  $11$  Interpolation linéaire double à un pas de 7,5 km
- Figure 12 Interpolation linéaire double à mailles fines
- Figure 13 Pluie efficace annuelle en Afrique de l'Ouest
- Figure 14 Influence de la dimension de la maille de calcul
- Figure 15 -Influence du rayon minimal d'interpolation
- Figure 16 Influence du nombre minimal de points recherché
- Figure 17 Comparaison d'interpolations avec différents paramètres
- Figure 18 Interpolation Thiessen et linéaire double
- Figure 19 Analyse de sensibilité du modèle Biche de transferts de nitrates

## RESUME

Le logiciel INGRID d'interpolation et de visualisation par isovaleurs a été développé en FORTRAN 77 standard au Département EAU du BRGM. Ce logiciel, adaptable sur tout ordinateur (ou micro-ordinateur sérieux), permet d'interpoler des valeurs aux noeuds d'ime grille régulière á partir de points de mesures épars et de les visualiser sous forme d'isovaleurs sur table traçante (ou console graphique). Quatre types d'interpolation sont proposés à l'utilisateur. Le schéma le plus élaboré permet un lissage ajustable par l'utilisateur par prise en compte de voisinages glissants adaptés á la répartition spatiale des points de mesures. Une application importante du logiciel INGRID est la définition automatique des données dans les mailles d'un modèle aux différences finies (hydrodynamique par exemple) á partir de points épars ou mieux de courbes isovaleurs relevées à la table à digitaliser. La visualisation de champs de valeurs (observés ou calculés) se fait par isovaleurs avec reports d"'habillages" (contours géographiques, points identifiés : villes, points cotés etc.) sous forme vectorielle ce qui permet une exécution très rapide et nécessitant peu de place mémoire.

Le développement de ce logiciel a été réalisé sur les fonds propres du BRGM dans le cadre des travaux méthodologiques du Département EAU.

## INTRODUCTION

Au 1/1/86 il existe déjà au Département EAU du BRGM un logiciel de cartographie : le logiciel LUCAS utilisant le logiciel UNIRAS (ainsi que le module COLO de la chaîne FIESTA). Le but de ces logiciels est de visualiser facilement im champ de valeur sous forme de plages de gris de différentes densités ou bien de plages colorées. Ces logiciels permettent surtout une visualisation automatique agréable mais il existe un certain nombre de cas, en hydrodynamique, en hydrologie ou en statistique où l'utilisateur a besoin d'être maître de sa méthode d'interpolation. En effet une méthode d'interpolation ne se choisit pas comme une méthode d'inversion de matrice, mais doit être adaptée :

- à la répartition initiale de ses données (semis "rectangulaire" par exemple en sortie d'un modèle hydrodjnaamique à différences finies)
- à la variabilité spatiale des données et ne doit pas conduire à des extrapolations hasardeuses (en entrée d'un modèle hydrodynamique par exemple).

Un logiciel d'interpolation a donc été mis au point pour réaliser une interpolation "à la demande" et des tracés d'isovaleurs sous forme vectorielle (c'està-dire avec des traits) et non sous forme de raster (c'est-à-dire de pixels comme dans une photo tramée).

Ce logiciel est appelé INGRID (Interpolation aux Noeuds d'une Grille Régulière pour déterminer des Isovaleurs et les Dessiner). Ecrit en FORTRAN 77 standard, sous forme d'un code d'environ 5 800 lignes et n'utilisant aucun logiciel externe, il peut être implanté facilement sur tout ordinateur (ou micro-ordinateur sérieux) et est commercialisable. Le logiciel INGRID permet un tracé sur table traçante (à rouleau classique) à partir d'ordres BENSON classiques mais une version permet un dessin sur console graphique classique (VT 100 par exemple ou TEKTRONIX).

La structure du logiciel est très modulaire et les ordres de tracé graphique sont des ordres élémentaires et peuvent être traduits très facilement en ordres graphiques GKS qui composent la norme actuelle la plus universelle. Remarquons que la représentation vectorielle est très rapide et ne nécessite que très peu de place mémoire pour stocker les résultats, contrairement aux traitements raster (par pixels).

Ce logiciel a été développé sur des fonds propres du BRGM dans le cadre des travaux méthodologiques du Département EAU.

#### 1 - BUTS DU LOGICIEL INGRID

Le logiciel INGRID permet d'interpoler aux noeuds d'une grille rectangulaire une fonction  $F$  de deux variables x et y (x et y étant deux variables quelconques n'ayant pas forcément la même dimension).

Une utilisation très importante du logiciel INGRID est le calcul et l'affectation automatique de valeurs (de piézométrie par exemple) dans im maillage de modèle à partir, soit de points isolés, ou mieux de courbes isovaleurs tracées par un hydrogéologue et relevées sur table à digitaliser. Il est ainsi possible de définir directement (par l'intermédiaire des logiciels SEMICARRE ou SEMISMAIV) les mailles d'im modèle hydrodynamique de type MARTHE ou VTD, sans aucune saisie de valeurs, maille par maille.

L'utilisation du logiciel INGRID est cependant beaucoup plus générale et permet en particulier de produire les résultats suivants sur (options) :

- Un fichier semis de points interpolés qui peut être réutilisé :

- par le programme INGRID pour d'autres interpolations ou dessins
- par la chaîne de calcul SEMIS pour réaliser des opérations entre semis (additions, soustractions, produits, changements d'unité, substitutions)
- en entrée de modèles hydrodynamiques de nappes.

- Un fichier de coordonnées d'isovaleurs.

- Un listing avec en particulier l'écart type de la fonction F dans chaque maille et le nombre de points observés sélectionnés pour chaque maille.

- Une carte d'isovaleurs "dessinée sur listing".

- Une carte d'isovaleurs cotées sur table traçante avec un ensemble d'habillages comportant :

- . des contours géographiques (limites de territoires etc.)
- . des points identifiés (villes, forages, points de repères)
- . des points cotés (par exemple les points de mesures de la fonction F ou bien quelques points particuliers)

. la matérialisation (par un symbole) de tous les points observés ayant servi aux calculs.

Il convient de remarquer qu'il est possible d'utiliser le logiciel INGRID pour réaliser imiquement un report d'habillage (contours, villes, points cotés) sans réaliser d'interpolation. A l'opposé, il est possible de réaliser une interpolation sans aucun dessin uniquement pour obtenir un fichier semis de valeurs calculées, qui sera traité ultérieurement, ou un fichier de coordonnées d'isovaleurs.

# 2 - LES METHODES D'INTERPOLATION

Le logiciel INGRID présente quatre méthodes d'interpolation dont une ajustable. Ces méthodes sont les suivantes.

# 2.1 - MOYENNE DANS UNE MAILLE CARREE OU RECTANGULAIRE  $(t$ vpe  $n^{\circ}$  1)

On affecte à chaque maille la moyenne arithmétique de toutes les valeurs observées à l'intérieur de la maille. Cette méthode d'interpolation présente l'avantage de ne faire intervenir aucun point extérieur à la maille et de permettre un calcul objectif de la variabilité spatiale par l'édition de l'écart type dans chaque maille. Elle peut être utile pour visualiser les résultats de calculs d'un modèle maillé (à condition de choisir le même maillage), par contre elle ne permet pas d'estimer le champ en une maille qui ne contient aucune observation.

# 2.2 - INTERPOLATION LINEAIRE DOUBLE (type  $n^{\circ}$  3) (fig. 1)

Cette méthode est utilisable uniquement quand le champ est défini aux noeuds d'une grille régulière (carrée ou rectangulaire), ce qui est le cas d'un certain nombre de modèles hydrodynamiques (TDl, MARTHE, MATHILDE etc.). Le champ est alors déterminé en un nouveau point par interpolation linéaire double : interpolation suivant <sup>X</sup> et suivant y. Cette méthode d'interpolation présente l'avantage d'être économique et très régulière par son caractère linéaire. C'est la méthode conseillée à l'aval d'un modèle maillé. Les résultats obtenus sont totalement indépendants du maillage choisi pour l'interpolation.

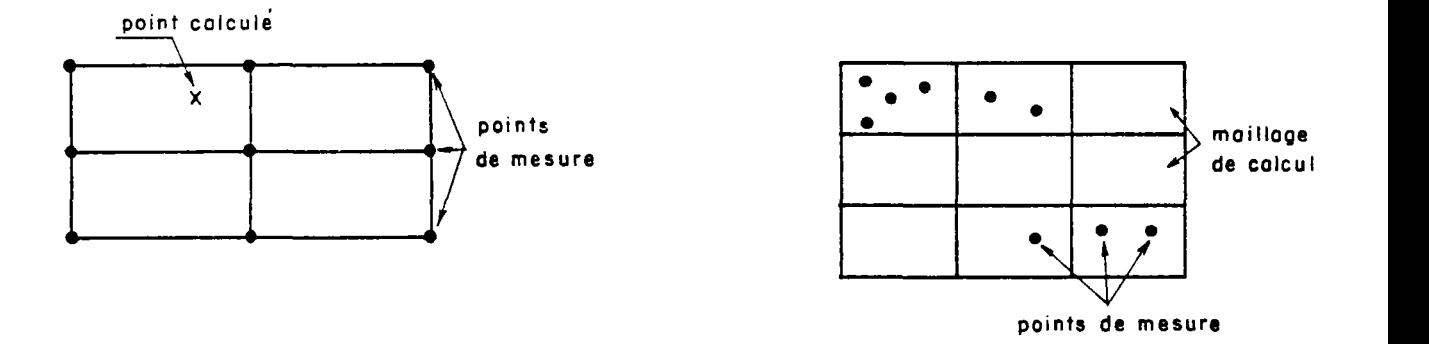

Figure <sup>1</sup> - Interpolation linéaire double

# 2.3 - INTERPOLATION SUIVANT LA METHODE DE THIESSEN (type n° 4) (fig. 2)

Cette méthode consiste tout simplement à affecter à une maille le point observé le plus proche (si plusieurs points sont à égale distance seul le premier point rencontré est sélectionné). Cette méthode est adaptée pour définir des données par zones quand une interpolation (linéaire ou autre) entre valeurs n'a pas grand sens : par exemple pour un coefficient d'emmagasinement. Elle peut également être utilisée après une interpolation d'un autre type pour compléter de manière conservative en extrapolation des mailles éloignées en extrapolation.

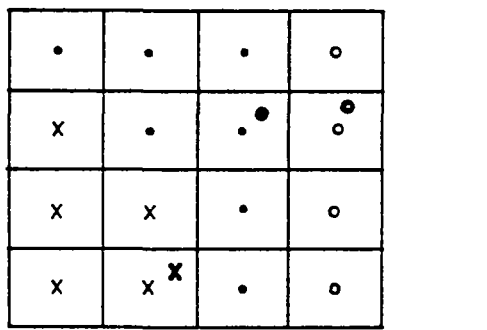

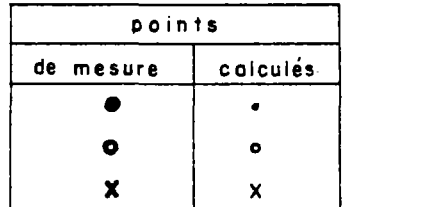

Figure 2 - Interpolation suivant la méthode de Thiessen

# 2.4 - INTERPOLATION PAR CERCLES D'INFLUENCES (type n° 2)

Cette méthode est la plus générale. Elle peut être utilisée à partir d'un champ quelconque et permet une interpolation en des mailles qui ne contiennent pas de points d'observation. Par contre toute extrapolation est interdite. Le champ en un point est calculé par moyenne pondérée des observations contenues dans un cercle (ou plutôt d'une ellipse) centré sur le point et de rayon compris entre RMIN et RMAX. La pondération est ime fonction décroissamte de la distance (fig. 3) :

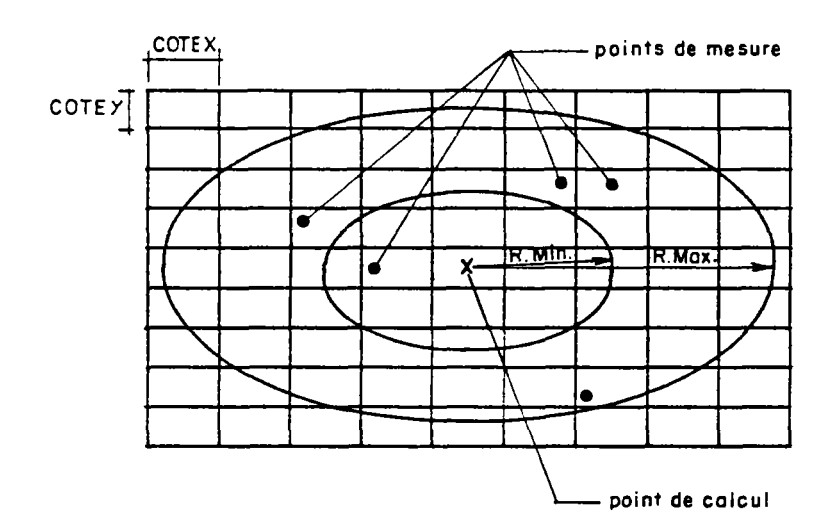

Figure 3 - Interpolation par cercles d'influence

#### - Rayon d'action

Les valeurs du champ sont calculées dans des mailles rectangulaires de côté COTEX et COTEY, respectivement suivant Ox et Oy. La valeur calculée résulte d'une pondération des valeurs contenues dans ime ellipse qui se réduit à un cercle si les mailles sont carrées (c'est-à-dire COTEX = COTEY). Cette ellipse définissant le voisinage d'un point de calcul est définie à partir d'un multiplicateur k sur les dimensions de la maille. Les deux demi-axes de l'ellipse (les "rayons" de l'ellipse) notés RX et RY sont donnés par

$$
RX = k\ COTEX
$$
  

$$
RY = k\ COTEY
$$

k étant un nombre défini par l'utilisateur sous forme d'un rayon minimal RMIN qui peut être aggrandi automatiquement jusqu'à un rayon maximal RMAX si le voisinage (elliptique) ne contient pas un minimum de points d'observation défini par l'utilisation.

Remarque Cette interpolation par voisinages glissants définis par un rayon d'action rejoint les hypothèses de krigeage avec la notion de portée (distance audelà de laquelle un point de mesure n'a plus d'influence sur un point calculé) avec éventuellement une anisotropie introduite par le rapport COTEX/COTEY.

La distance normée d est calculée par :

$$
d^2 = \left(\frac{x}{RX}\right)^2 + \left(\frac{y}{RY}\right)^2
$$

 $x$  et y étant la distance au point de calcul (d = 0 au centre, d = 1 sur l'ellipse RX, RY).

La pondération p est donnée par :

$$
p = 1 - \sqrt{2d - d^2}
$$

qui prend la valeur 0 sur l'ellipse et <sup>1</sup> au centre et correspond à un schéma en arc de cercle (fig. 4).

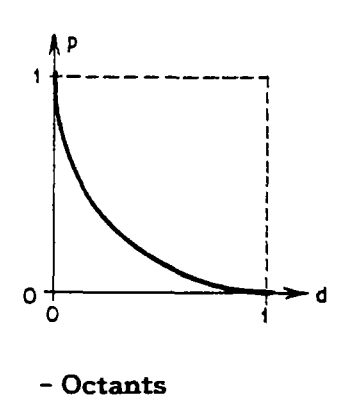

Figure 4 - Fonction de pondération

Pour garantir une interpolation et éviter toute extrapolation hasardeuse d'un côté ou aucun point n'est mesuré le voisinage de chaque point de calcul a été découpé en 8 secteurs (octants) de 45 degrés d'angle ainsi qu'une neuvième zone formé par le disque de rayon r = 0.143 d correspondant à la zone centrale  $(r^2 = 0.02 d^2)$  (fig. 5).

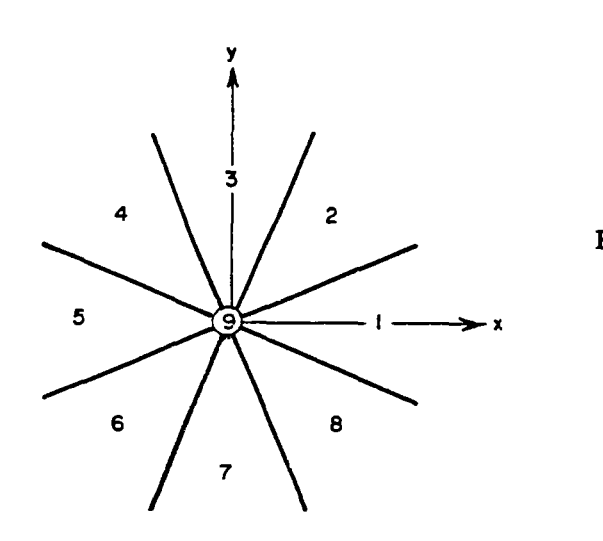

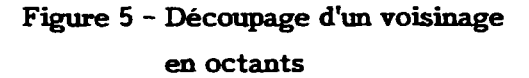

Les points voisins sélectionnés sont affectés dans une des 9 zones avec leur pondération.

Dans chaque zone est alors calculé le centre de gravité G (XG, YG, FG) des points de cette zone. Le poids de chaque zone est alors calculé en fonction des positions relatives des centres de gravité suivant la pondération décrite précédemment.

L'interpolation est alors réalisée dans les cas suivants (fig. 6)

- a Quand au moins <sup>1</sup> point est dans la zone centrale n° 9, la valeur calculée est alors la moyenne pondérée des points des 9 octants.
- b Quand il existe des points dans 2 octants opposés.
- c Quand il existe des points dans plusieurs couples d'octants opposés à condition qu'i octant n'ait pas un poids relatif inférieur à 5 %.
- d Quand il n'existe pas de points dans des octants opposés mais des points dans 3 ou 4 octants bien répartis.

C'est-à-dire

3 octants dont aucun couple jointif

ou 4 octants avec au moins <sup>1</sup> octant isolé.

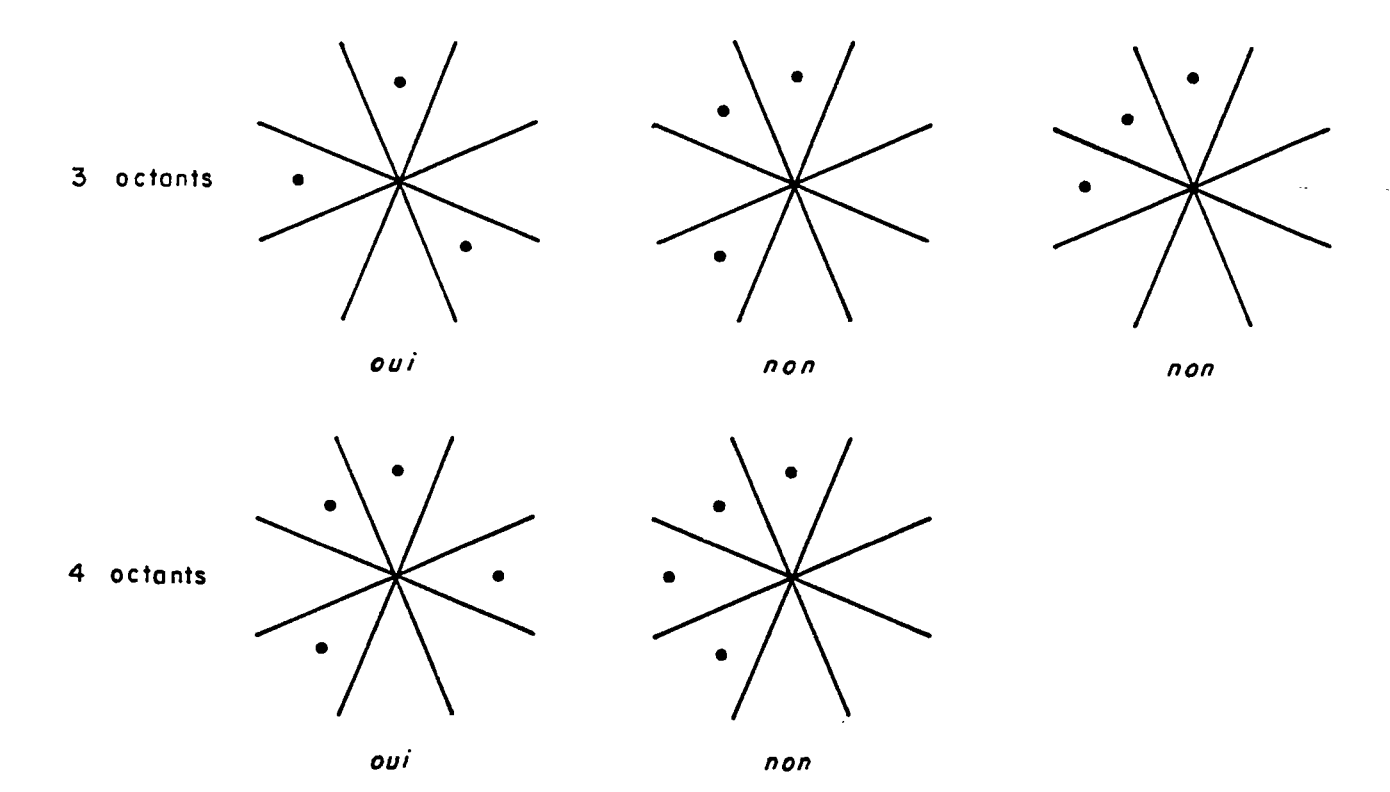

# Figure 6 - Répartitions possibles des points dans les octants

Il suffit de frapper la commande INGRID à partir du MENU du Département EAU. Le menu suivant s'affiche alors à la console :

Chaine d'Interpolation INGRID

S. V. P. regiez votre TERMINAL en MAJUSCULES

vous pouvez frapper une des commandes suivantes :

```
Pour connaitre le MENU des possibilites d'interrogation -----> MENU
                                                        ------> BORDINGR
Pour Definir ou Modifier un FICHIER PARAMETRE
Pour REALISER une INTERPOLATION (et Dessin) sur CONSOLE ------> INGRIDTEK
Pour REALISER une INTERPOLATION (et Dessin) sur TRACEUR ------> INGRID
Pour Coder des ISOVALEUR saisies sur TABLE a DIGITALISER----> CODISOVAL
     Si vous avez Termine
                                                        ----5 FIN
```
Pour utiliser le logiciel INGRID, il faut disposer d'un fichier paramètre qui peut être créé ou modifié entièrement en conversationnel par le module BORDINGR.

Il faut également disposer de fichiers de données. Ces fichiers font partie des types suivants (il suffit d'un seul fichier de donnée pour utiliser le logiciel INGRID) (fig. 7).

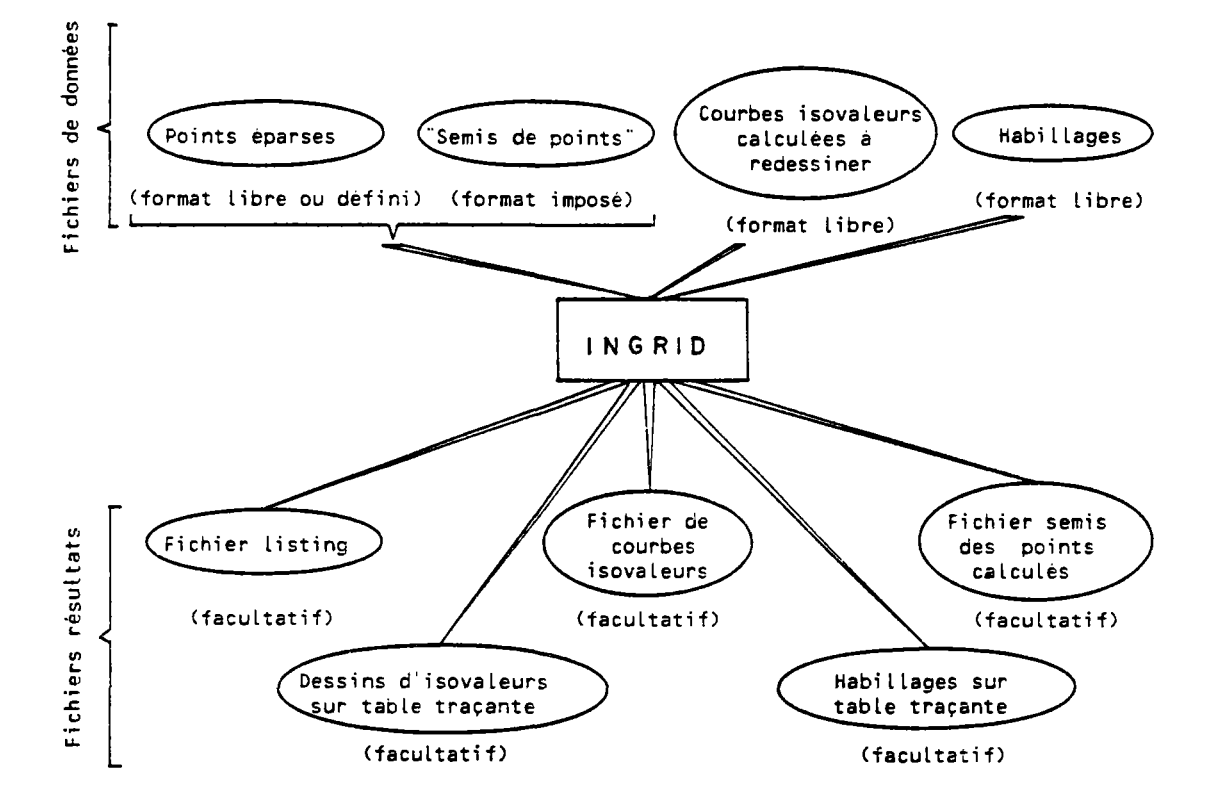

Figure 7 - Fichiers utilisés ou produits par le logiciel INGRID

Dans le cas ou les "points épars" sont en fait des courbes isovaleurs relevées à partir de graphiques à la table à digitaliser il faudra utiliser le module CODISOVAL pour transformer les points (X, Y) relevés, en points (X, Y, Valeur). Le fichier produit sera alors utilisé comme un fichier de points épars classique (de type  $1$ ).

Remarque Un fichier de type 2 est lu et directement tracé, avec identification des courbes par l'isovaleur qu'elles représentent, sans aucune interpolation.

# **4 - BORDEREAU DES PARAMETRES**

Un bordereau est généré automatiquement ou modifié en interactif (module BORDINGR).

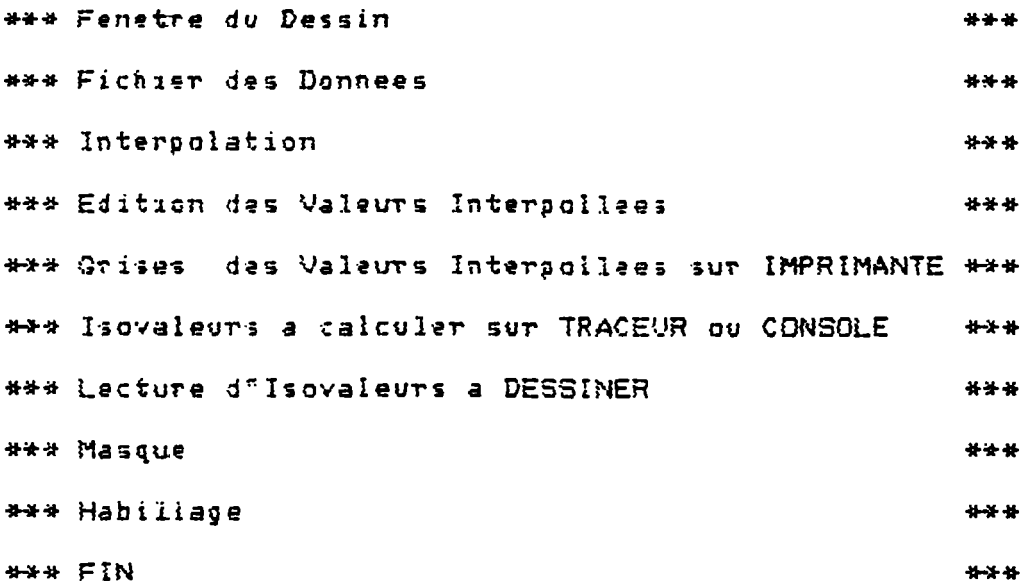

Pour toutes les données en l'absence d'explications complémentaires :

oui est noté l  $et$ non est noté 0.

#### 4.1 - FENETRE DU DESSIN

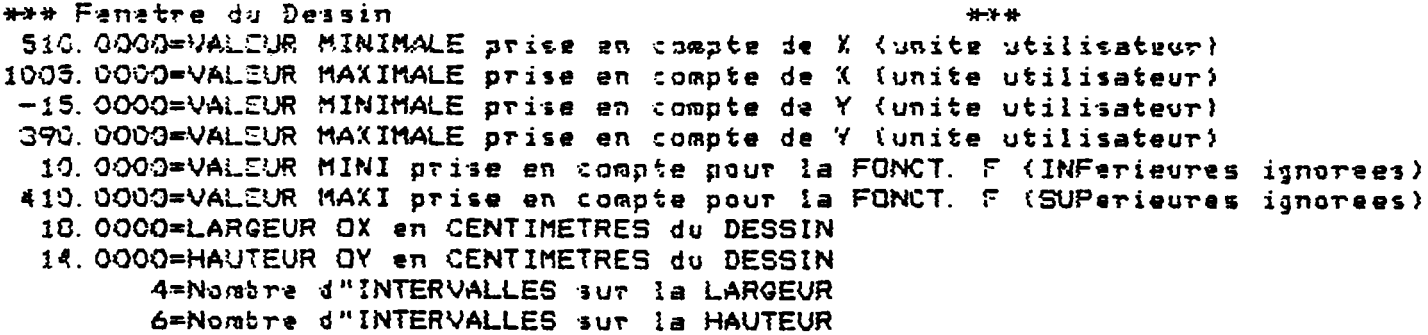

Les valeurs minimales et maximales de X et Y définissent une "fenêtre"; les valeurs extérieures à cette fenêtre peuvent cependant être prises en compte pour l'interpolation. Les points dont les valeurs F de la fonction à interpoler ne sont pas compris entre le minimum et le maximum sont ignorés.

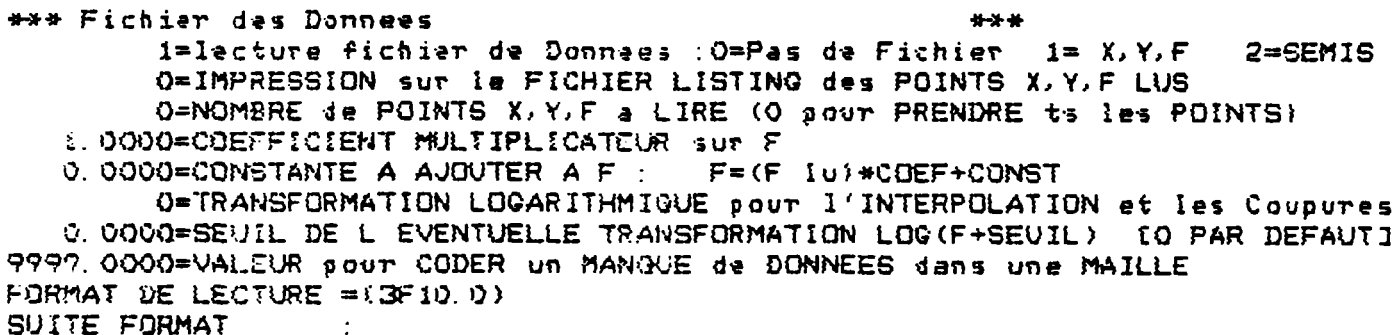

# 4.2 - FICHIER DES DONNEES

# - Lecture du fichier de donnée

- 0 = pas de fichier de données à lire. Il n'y aura qu'un report d'habillage (ou d'isovaleurs déjà calculées)
- $1$  = fichier séquentiel x, y, F ; 1 seule valeur par enregistrement (par ligne)
- 2 = fichier "semis" généré par la chaîne SEMIS ou en sortie du programme INGRID.

#### - Nombre de points à lire

si on met 0 tous les points seront lus (jusqu'à un maximum de 10 000).

# - Coefficient multiplicateur et constante additive

A la lecture les valeurs f lues sont transformées en F = coefficient x f + constante. Ceci est utile pour réaliser un changement d'unité (centimètres en mètres ou profondeurs en niveau NGF par exemple).

# - Transformation logarithmique et seuil Ces paramètres servent

- Pour l'interpolation : F transformé =  $log_{10}$  (F + seuil). Le seuil sert à prendre en compte des valeurs nulles par exemple. Cette transformation doit être utilisée quand on interpole un champ dont la répartition est plutôt log Normale que Gaussienne : par exemple pour des débits spécifiques ou des transmissivités. On évite ainsi de donner trop de poids à une valeur isolée, par exemple 2 ou 3 fois plus élevée que ses voisines. Le programme réalise donc une moyenne géométrique (pondérée) au lieu d'une moyenne arithmétique.

- Pour définir les coupures des éventuelles isovaleurs. La répartition sera alors logarithmique.

# - Valeur pour coder un manque de données

Cette valeur sera utilisée pour coder une maille dans laquelle aucune valeur n'a pu être interpolée (une maille trop éloignée des points de mesures ou en dehors d'un masque par exemple). Cette valeur doit être extérieure aux valeurs minimales et maximales de la fonction F définies au § 4.1.

#### - Format de lecture (et suite du format)

Le format de lecture FORTRAN doit être donné (sur 2 lignes maximum) avec des parenthèses. Cependant si les données peuvent être lues en format libre c'est-à-dire X, Y, F sur une ligne, séparés par au moins un blanc (ou une virgule) on peut laisser ce format blanc (non rempli) ou bien mettre une astérisque n'importe où dans ces 2 lignes.

#### 4.3 - INTERPOLATION

\*\*\* Interpolation \*\*\* 1=INTERPOL. (O=PAS INTERP 1=MOY/MAILLE 2=CERCLES 3=LIN. DOUBLE 4=THIES) 1=Nombre Minimal de POINTS RECHERCHES pour Interpoler (valeur defaut=1) 15.0000=RAYON INITIAL de RECHERCHE (Valeur raisonable= grand cote de maille) 45.0000=RAYON MAXIMAL de RECHERCHE (Valeur raisonable= 1 a 3 fois rayon mini) 0=STATISTIGUE dans CHAGUE MAILLE (NBRE DE PTS, ECART TYPE ... ) O=Les Valeurs F du fichier sont des ANGLES (tres particulier !!!) 10.0000=COTE OX d'une MAILLE (en onite otilisateur) 15.0000=COTE OY d'une MAILLE (en onite otilisateur)

4 possibilités sont offertes :

- $0 = p$ as d'interpolation. Il n'y aura donc aucune possibilité de tracer des isovaleurs ou de générer un semis de points. Seul un habillage (ou des isovaleurs lues) peut être dessiné
- <sup>1</sup> = interpolation par moyenne arithmétique (ou géométrique si on a demandé une transformation logarithmique) des points dans une maille
- 2 = interpolation par cercles d'influences : c'est l'interpolation la plus générale et la plus souple
- 3 = interpolation linéaire double. Elle n'est possible que si un semis a été lu comme fichier de données (réponse = 2 à la 1ère question du paragraphe "Fichier de données")
- 4 = interpolation de Thiessen paraffectation à une maille de la valeur du point de mesure le plus proche. (Si plusieurs points étaient exactement à la même distance le premier point rencontré à la plus courte distance serait seul sélectionné). Ce type d'interpolation peut être très utile pour compléter le champ des valeurs après ime interpolation de type 1, 2 ou 3 ou bien pour obtenir des valeurs données dans une zone donnée.

# - Nombre maximal de points recherchés

Ce paramètre n'est utilisé que pour l'interpolation de type <sup>2</sup> (cercles d'influences). La valeur calculée en un point est une moyenne pondérée des points compris dans un rayon d'interpolation. Ce rayon a une valeur initiale égale au rayon initial RAYINI. Si un nombre minimal de points NMIN n'est pas trouvé, le rayon de recherche est augmenté progressivement jusqu'à ce qu'un nombre de points NMIN soit rencontré. Le rayon ne dépassera cependant pas la valeur maximale RAYMAX. L'intérêt de ce paramètre est de permettre un lissage quand les données ont une très forte variabilité spatiale. On peut estimer par exemple qu'une valeur n'est bien définie que par la moyenne de 5 points au moins. Le rayon de recherche est donc variable suivant les mailles de calcul, selon la répartition spatiale des points de mesure.

Remarque la valeur par défaut est NMIN = 1.

# - Rayon initial et maximal de recherche

Ces paramètres ne sont utilisés que pour l'interpolation de type 2 (cercles d'influence). La recherche des points mesurés dans le voisinage d'un point de calcul se fait à partir d'un rayon initial RAYINI jusqu'à un rayon maximal RAYMAX qui sont des multiples des côtés COTEX et COTEY d'une maille (rectangulaire) dans les directions ox et oy.

L'utilisateur donne 2 valeurs rMIN et rMAX. Soit COTE le plus grand des deux côtés COTEX et COTEY. Le multiple initial kmin est égal à rMIN/COTE arrondi à la valeur entière supérieure. Le rayon initial est égal à

> kmin.COTEX dans la direction ox et kmin.COTEY dans la direction oy.

Le rayon maximal est égal à M fois le rayon initial avec M <sup>=</sup> rMAX/(kmin.COTE) arrondi à la valeur entière supérieure.

par exemple si :

 $COTEX = 5$ COTEY = 10  $rMIN = 14$   $RAYINI = 20$  $rMAX = 50$  RAYMAX = 60.

Si on donne une grande valeur à rMIN (par exemple 2 à 3 fois COTE) on réalisera un lissage car la valeur calculée au centre d'ime maille résultera de la moyenne pondérée d'un grand nombre de points de mesures. Par contre le rayon maximal n'a qu'un rôle de "rayon d'action".

# - Statistiques dans chaque maille

Si ce paramètre est égal à 1, le programme éditera dans chaque maille le nombre de points rencontrés dans le cercle de recherche (ou bien dans la maille pour une interpolation de type 1). Un tableau des écarts-types spatiaux de la moyenne sera également édité. Pour une interpolation de type 2 il s'agit de l'écart type de la moyenne pondérée (en fonction inverse de la distance). Cet écart type permet de visualiser les zones pour lesquelles la variabilité est grande et dont la valeur est moins bien définie. Ces statistiques seront éditées sur le fichier listing mais seront supprimées si on ne demande pas de listing.

#### - Traitement des angles

C'est une option particulière qui permet de cartographier la valeur d'un ANGLE (qui doit être en degrés). Le programme ne réalise plus une MOYENNE car la moyenne de 0° et 180° donne 90° ce qui est absurde. C'est la MEDIANE qui est alors choisie (modulo 180°) et l'écart type est l'écart quadratique moyen parrapport à la médiane.

# - Côtés COTEX et COTEY des mailles

Les mailles peuvent être carrées ou rectangulaires de côtés COTEX et COTEY dans les directions ox et oy. Le choix de la maille peut être dicté quand on veut calculer les valeurs dans les mailles d'un modèle aux différences finies par exemple. Il peut également être choisi pour réaliser un dessin agréable. Plus la maille sera fine et moins les tracés seront anguleux mais plus les calculs seront longs (et l'encombrement mémoire du programme élevé) et plus les dessins seront "fouillés" pour les mêmes rayons d'interpolation (type 2). Pour une interpolation de type 1 une trop petite maille laissera beaucoup de mailles sans aucune valeur calculée. En pratique, un ordre de grandeur des côtés des mailles serait d'environ 1/20 à 1/50 des dimensions totales de la fenêtre du dessin.

# 4.4 - EDITION DES VALEURS INTERPOLEES

\*\* Edition des Valeurs Int«rpollees «->» 1=EDITI0N sur IMPRIMANTE l^CARTE D'ISOVALEURS sut IMPRIMANTE 1-EDITION sur FICHIER REUTILISABLE ("Semis")

#### - Edition sur imprimante

(seulement si vm fichier listing est demandé). H s'agit de l'édition des valeurs calculées dans les mailles (mettre 0 par défaut).

#### - Carte d'isovadeurs sur imprimante

(seulement si un fichier listing est demandé). Cette option intéresse surtout les utilisateurs ne disposant pas d'une table traçante ou d'une console graphique.

# - Edition sur fichier réutilisables SEMIS

Cette option permet d'éditer les valeurs calculées sous forme de semis compatible avec :

- d'autres interpolations
- la chaîne SEMIS qui permet de générer automatiquement des modèles hydrodynamiques à mailles rectangulaires (type MARTHE) ou variables (type VTD) ainsi que des opérations entre semis (additions, multiplications). Les opérations entre semis permettent par exemple de calculer les cotes du substratum d'un aquifère à partir d'une carte du toit (interpolée à partir de saisie d'isovaleurs) et d'une carte d'épaisseur (également interpolée à partir d'isovaleurs éventuellement à une autre échelle).

# 4.5 - REPRESENTATION DES VALEURS INTERPOLEES PAR GRISES SUR LISTING

(seulement si un fichier listing est demandé)

```
*** Grises des Valeurs Interpollees sur IMPRIMANTE ***
         O=Representation par GRIS DE DIFFERENTE DENSITE SUR IMPRIMANTE<br>O=TYPE de COUPURES (O=ARITHM 1=LOG 2=SUIVANT les CLASSES SPI
                                (0=ARITHM 1=LOG 2=SUIVANT les CLASSES SPECIFIEES)
         1-Densite du Maximum de la FONCTION F <0 -MAXI Blanc 1 -MAXI Noir)
   0. 000O=VALEUR MINIMALE a GRISER
Ai» 0. VA2=» 0. VA3» 0. VA45» 0. VAS» 0. VAÓ= 0.
   0. 0000=VALEUR MAXIMALE A GRISER
```
Les grisés sont obtenus par superposition de plusieurs caractères sur imprimante ; il faut donc que l'imprimante le permette. Cette représentation est surtout utile pour les utilisateurs ne disposant pas de tables traçantes ni de consoles graphiques.

#### - Type de coupure

3 possibilités :

- 0 -> 7 plages égales entre la valeur minimale et la valeur maximale
- <sup>1</sup> -> 7 plages croissantes selon une progression géométrique de raison 2 entre la valeur minimale et la valeur maximale
- 2 -> 7 plages définies par la valeur minimale, les 6 valeurs intermédiaires VAl et VA6 et la valeur maximale.

# - Densité du maximum

La plage ayant la valeur maximale peut être représentée par un figuré :

Blanc: si on donne la valeur 0 Noir : si on donne la valeur 1.

# - Valeurs minimales et maximales

Elles servent à définir les plages à griser.

#### 4.6 - TRACE D1SOVALEURS SUR TABLE TRAÇANTE OU CONSOLE GRAPfflQUE

\*\*\* Isovaleurs a calculer sur TRACEUR ou CONSOLE \*\*\* 1=TRACES d"ISOCOURBES (sur TRACEUR ou CONSOLE GRAPHIQUE) 1=CONSERVATION sur FICHIER des ISOCOURBES <sup>5</sup> Q. 0000= VALEUR de 1 ' ISOCOURBE Minimale «< <sup>1</sup> 0. 0000«VALE(JR de l'ISOCOURBE Maximale 50. 0000=ESPACEMENT entre les ISOCOURBES (si LOG repartition logarithmique) 1=REP0RT des Points Mesures par un Symbole

0 = pas de tracé d'isovaleurs

<sup>1</sup> = tracé d'isovaleurs en traits continus

-1 = tracé d'isovaleurs en traits interrompus.

## - Conservation des isocourbes

Il est possible en donnant à ce paramétre la valeur <sup>1</sup> de conserver les isovaleurs calculés sur un fichier séquentiel contenant les coordonnées des points d'intersection de chaque isovaleur avec les côtés des mailles de calcul. Les points sont édités sur fichier sous la forme  $X$ ,  $Y$ ,  $VALEUR$  en format libre,  $l$  point par ligne. Ces isovaleurs peuvent alors être REUTILISEES (sans recalcul) par exemple pour comparer un champ calculé à un champ observé. Ces isovaleurs calculées peuvent également être utilisées directement en "habillages" de différents dessins.

# Remarque Des isovaleurs ne sont calculées que si on demande un tracé d'isovaleurs ou si on demande une conservation des isocourbes.

### - Valeur de l'isocourbe minimale et maximaie et espacement

Les isocourbes sont calculées depuis l'isocourbe minimale jusqu'à l'isocourbe maximale avec un espacement constant, la première isocourbe, la 3ème, la 5ème etc. sont tracées avec un trait plus épais (uniquement si on demande un tracé en traits continus).

Si on a demandé une transformation logarithmique dans le paragraphe 4.2 (fichier des données) les isocourbes ne seront plus régulièrement espacée. Elles seront espacées suivant une loi logarithmique selon 1, 2, 5, 10, 20, 50 etc. dans chaque puissance de 10 (y compris les puissances négatives). Si le nombre d'isocourbe est trop faible des valeurs intermédiaires seront dessinées (1, 2, 3, 4, 5, 6, 8, 10). Si la valeur des isocourbes minimales et maximales ne sont pas indiquées elles seront déterminées au mieux.

Remarque Dans le cas d'une transformation logarithmique la valeur de "l'espacement" n'est pas utilisée.

#### - Report des points de mesure par un symbole

Si on donne la valeur <sup>1</sup> à ce paramètre, les points de mesure ayant servi au calcul des isovaleurs seront visualisés par une croix (+).

# 4.7 - LECTURE D'ISOVALEURS A DESSINER

«\*« Lecture d^^ Isovaleurs a DESSI^ÍER \*\*« 1=TRACE3 d" ISOCOURBES (sur TRACEUR ou CONSOLE GRAPHIQUE)

- $0 =$  pas de lecture
- <sup>1</sup> = lecture et dessin des isovaleurs lues (avec identification) en traits continus
- -1 = lecture et dessin des isovaleurs lues en traits interrompus (pour une comparaison par exemple).

Ces isovaleurs sont lues en format libre sous forme de points X, Y, Valeur (1 point par ligne).

# 4.8 - DONNEES DE MASQUE

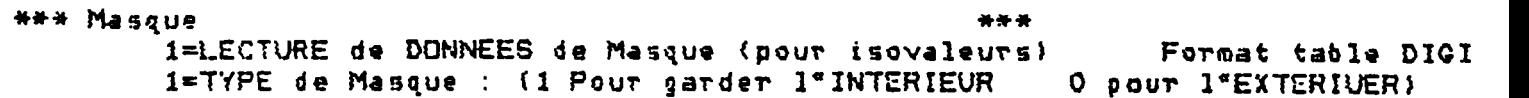

# - Lecture de données de masque

Si on donne la valeur <sup>1</sup> à ce paramètre les coordonnées x et y d'un masque seront lues en format libre.

Ce masque peut avoir été relevé surtable à digitalisé ou bien calculé par un logiciel (par exemple VERIMART pour le logiciel MARTHE ou SEMISMASQ pour un semis). Rappelons qu'im masque est un contour fermé définissant une zone "intérieure" et une zone "extérieure". Pour que le contour soit fermé, il suffit que le dernier point soit identique au premier.

#### - Type de masque

- $1$  = pour garder la zone à l'intérieur du masque (ce qui est le cas le plus général)
- 0 = pour garder la zone à l'extérieur du masque.

Remarque II n'y a qu'un seul masque mais on pourrait en combiner 2 en les reliant (artificiellement) par une petite prsqu'île pour représenter par exemple la France continentale et la Corse.

Le masque ne sert pas à éliminer les points de mesures extérieurs mais permet de ne pas calculer d'isovaleurs dans les MAILLES qui sont en dehors de ce masque.

#### 4.9 - LECTURE D"TIABILLAGES"

```
*** Habillage *** *** *** *** *** *** ** ** ** **
        1=LECTURE d' HABILLAGES (Contours . "Villes", points cotes) Format DIQI
```
Les habillages possibles sont de 3 types,

- a Contours (c'est-à-dire limites géographiques, routes rivières lacs etc.). Ces contours sont donnés par leurs coordonnées x et y en format libre. Plusieurs paquets de contours peuvent être dans le même fichier. Ils doivent être séparés par au moins une ligne titre. Il est possible de représenter les contours de plusieurs fichiers différents. Si le paramètre "Lecture d'habillage" est égal à :
	- $0 =$  il n'y aura aucune lecture d'habillage
	- $1 =$  il y aura lecture d'habillages et dessin des contours en traits continus
	- -1= il y aura lecture d'habillages et dessin de contours en trait interrompu.

#### b - Points identifiés

Ce sont des points définis par leurs coordonnées et un identificateur de 10 caratères maximum. Ces points servent à représenter des villes, des forages, des points de repères etc.. Sur le dessin les points seront identifiés par un petit cercle (0) avec un libellé de 10 caractères maximum à sa droite. Sur le fichier les points identifiés sont donnés, un point par ligne, en format libre sous forme X, Y, libellé. Le libellé, qui doit être écrit entre quotes, est obligatoirement en lettres majuscules (standard Benson).

# c - Points cotés

Ce sont des points (isolés) définis par leur coordonnées et un nombre réel. Ils sont représentés sur le dessin par une croix (+) et à sa droite la valeur. Ces points cotés servent par exemple à comparer un champ calculé (ou interpolé) à des valeurs ponctuelles mesurées. Ces points sont données dans le fichier en format libre, un point par ligne, sous la forme X, Y, valeur.

Tous les fichiers habillages (des 3 types) peuvent être relevés directement à la table à digitaliser du BRGM. Ils sont compatibles avec les programmes utilisant également ces données (LUCAS par exemple).

# 5 - EXEMPLES D'APPLICATIONS

# 5.1 - EXEMPLES DE SORTIES SUR IMPRIMANTE

#### 5.1.1- EXEMPLE DE BORDEREAU DE DONNEES

Le tableau <sup>1</sup> présente un exemple de bordereau de données avec les 9 paragraphes. On demande un dessin de 18 x 14 cm de côté

> avec X de 510 à 1005, y de -15 à 390, fonction F de 10 à 410.

Un fichier séquentiel est lu sous forme X, Y, F et tous les points du fichier sont lus. Il n'y a pas de transformation sur les données. Les mailles non définies seront codées par 9999.

Une interpolation de type 1 (moyenne dans une maille) est demandée. Les paramètres : nombre minimal de points, rayon minimal et maximal, ne sont donc pas pris en compte. Les mailles de calcul ont pour dimension 10 et 15 unités dans les directions Ox et Oy.

Une édition sur imprimante est demandée ainsi qu'une carte d'isovaleurs et une édition sur fichier du semis des valeurs calculées.

Un tracé des isovaleurs est demandé sur table traçante (ou console graphique). Ces isovaleurs seront conservées sur fichier. Les isovaleurs vont de 10 à 410 par pas de 50 et les points de mesures seront matérialisés. Un masque sera lu et seules les mailles internes au masque seront conservées.

Un habillage sera également lu et superposé au dessin.

# 5. 1.2 VALEURS CALCULEES

Le tableau 2 présente un exemple de valeurs calculées éditées sur listing. Ces valeurs sont éditées par panneaux de 20 colonnes de large.

#### 5. 1.3 - SEMIS DE VALEURS

Le tableau <sup>3</sup> présente un exemple de "semis" (entrée ou sortie du modèle INGRID). Ce semis apparaît par panneaux de 10 colonnes avec en haut (sur la ligne n<sup>o</sup> 2), les abscisses réelles des centres des mailles et sur la colonne la plus à droite les ordonnées réelles des centres des mailles. L'intérêt de ce semis est que les coordonnées réelles sont en clair sur le fichier ce qui permet des superpositions exactes sans aucun problème de cadrage. Le stockage des données sur fichier semis permet ainsi de réaliser une véritable banque de donnée dont les éléments peuvent être fusionnés ou assemblés (à n'importe quel pas de maillage).

#### 5. 1.4 - ISO VALEURS SUR IMPRIMANTE

Le tableau 4 présente un exemple (le même) d'isovaleurs sur listing.

#### 5. 7.5 - GRISES SUR IMPRIMANTE

Le tableau 5 présente un exemple de grisés sur imprimante.

# 5.2 - EXEMPLES DE SORTIES SUR UNE TABLE TRAÇANTE

# 5.2. <sup>1</sup> - SAISIE DES VALEURS DANS LES MAILLES D'UN MODELE

La figure 8 montre un exemple de saisie automatique de valeurs dans toutes les mailles d'un modèle (hydrodynamique) représentées par une (+) par ime simple saisie du graphique des isovaleurs (de charges) dessinées par un hydrogéologue. Après saisie le module CODISOVAL a été utilisé et le logiciel INGRID a permis d'interpoler des valeurs dans toutes les mailles intérieures au "masque". A titre de vérification on a superposé les isovaleurs initiales saisies à la table à digitaliser (en trait interrompu) et les isovaleurs recalculées à partir des valeurs calculées dans les mailles (en trait continu). On voit que les deux séries d'isovaleurs sont quasi confondues ce qui montre que la méthode d'interpolation est fiable et conservative. Pour cet exemple on a bien entendu utilisé l'interpolation de type 2 (cercles d'influence) avec un maillage carré (imposé parle modèle) de 0,10 unités (c'est-à-dire ici 100 m), un rayon initial de 0,05 unités, un rayon maximal de 0,50 unités et une recherche d'un point au moins.

# Remarque Dans cet exemple les isovaleurs initiales ont été saisies de 0,20 m en 0,20 m (de 163 m à 174 m) mais seules les valeurs entières on été représentées pour ne pas surcharger la figure.

# 5.2.2 - INTERPOLATION PAR CERCLES D'INFLUENCE ; INFLUENCE DU RAYON MINIMAL D'INTERPOLATION ET DU PAS DU MAILLAGE

La figure 9 montre un exemple d'interpolation de type <sup>2</sup> (cercles d'influences) dans un maillage de 15 km de côté avec un rayon minimal de 15 puis 30 km (les données proviennent d'un semis au même pas de 15 km). Il apparaît nettement que, avec un rayon minimal de 30 km, les isovaleurs obtenues sont beaucoup plus lisses (et plus agréables) car on réalise un lissage en donnant un léger poids aux 8 points les plus voisins qui sont contenus dans le cercle de 30 km de côté centré sur chaque point de calcul.

La figure 10 montre qu'avec un maillage plus fin de moitié (7,5 km de côté) on n'obtient pas de très bon résultats avec un rayon minimal de 15 km (probablement puisque les points de mesures tombent toujours sur les intersections des mailles). Par contre avec un rayon initial de 30 km, on obtient une carte très régulière (nettement moins anguleuse qu'avec le maillage de 15 km de la figure 9).

# 5.2.3 - INTERPOLATION PAR MOYENNE DANS UNE MAILLE OU INTERPOLATION LINEAIRE DOUBLE

La figure 11 montre que dans ce cas particulier la moyenne dans un carré donne des résultats quasi-identique que les cercles d'influence avec un maillage et un rayon de 15 km de côté (tout simplement puisqu'il n'y avait qu'un point dans chaque cercle). Les seules différences sont vers les coordonnées  $x = 577$ ,  $y = 187$ , où vers la limite Est, puisque l'interpolation par moyenne dans un carré ne permet aucune estimation en une maille ne contenant pas de point de mesure.

Le dessin inférieur de la figure 11 montre qu'une interpolation linéaire double, à maillage 7,5 km, donne une carte très régulière (beaucoup plus lisse qu'avec des cercles d'influence et un rayon de 15 km : dessin supérieur). Comme précédemment au voisinage du point de coordonnée (x = 577, y = 187), le semis initial présente un "trou" qui empêche toute interpolation.

La figure 12 présente une exemple d'interpolation linéaire double à partir d'un semis très lache de 45 km de côté. Une interpolation linéaire double à une maille de 7,5 km donne des résultats acceptables avec des isovaleurs régulières et non anguleuses.

#### 5.2.4 - REPORT DE VALEURS

La figure 13 montre un exemple de reports de points (pluie efficace moyenne annuelle en Afrique de l'Ouest).

#### 5.2.5 - INFLUENCE DE LA MAILLE DE CALCUL

La figure 14 montre que, pour un rayon initial d'interpolation (ici de 4 degrés) une interpolation à une maille plus lâche (2 degrés au lieu de 1 degré) donne des courbes plus régulières quoique plus rectilignes avec moins de "petits losanges" et de singularités.

Remarque On a utilisé ici une transformation logarithmique.

#### 5.2.6- INFLUENCE DU RA YON INITIAL D'INTERPOLATION

La figure 15 montre que, pour une interpolation avec des cercles d'influence, avec un maillage de <sup>1</sup> degré, et 4 points recherchés au minimum, on obtient des courbes de plus en plus régulières au fur et à mesure que le rayon initial augmente. A partir d'un rayon initial de 10 degrés on obtient des courbes régulières sans aucun "losange".

# 5.2.7- INFLUENCE DU NOMBRE MINIMAL DE POINTS RECHERCHES

La figure 16 montre, pour une interpolation avec des cercles d'influence et un rayon initialde 2 degrés, l'influence du nombre minimal de points recherchés. On voit que compte tenu de la relative irrégularité des valeurs consécutives et de la répartition spatiale des données, il faut imposer un minimum de l'ordre de 25 points pour obtenir des isovaleurs régulières.

La figure 17 montre deux exemples de comparaison des isovaleurs obtenues suivant les paramètres d'interpolation. Cette figure montre que le type d'interpolation n'est pas du tout indifférent ; en particulier les isovaleurs 100, 200 et 500 mm obtenues sont extrêmement différentes d'im cas à l'autre.

#### 5.2.8 - INTERPOLATION THIESSEN ET INTERPOLATION LINEAIRE DOUBLE

La figure 18 montre un exemple d'interpolation de Thiessen (type 4) qui n'est ici pas très satisfaisant compte tenu de la répartition des points observés. Le dessin inférieur montre un exemple d'interpolation à mailles de <sup>1</sup> degré à partir d'un semis (calculé précédemment).

### 5.2.9 - ANALYSE DE SENSIBILITE

La figure 19 présente un exemple d'analyse de sensibilité en faisant varier 2 paramètres d'un modèle global (le modèle BICHE du BRGM). On fait ainsi apparaître une zone présentant un coefficient d'ajustement optimal ( $r = 0.95$ ) ce qui montre que 2 paramètres ont un rôle qui se compense.

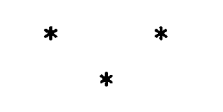

BORDEREAU DE REFERENCE PROGRAMME INGRID \*\*\* Fenetre du Dessin 45.4 510.0000=VALEUR MINIMALE prise en compte de X (unite utilisateur) 1005.0000=VALEUR MAXIMALE prise en compte de X (unite utilisateur) -15.0000=VALEUR MINIMALE prise en compte de Y (unite utilisateur)<br>390.0000=VALEUR MAXIMALE prise en compte de Y (unite utilisateur) 10.0000=VALEUR MINI prise en compte pour la FONCT. F (INFerieures ignorees) K10.0000=VALEUR MAXI prise en compte pour la FONCT. F (SUPerieures ignorees) 13.0000=LARGEUR DX en CENTIMETRES du DESSIN 14.0000=HAUTEUR DY en CENTIMETRES du DESSIN 4=Nombre d"INTERVALLES sur la LARGEUR 6=Nombre d"INTERVALLES sur la HAUTEUR \*\*\* Fichier des Donnees  $4 - 5 - 6$ 1=lecture fichier de Donnees : O=Pas de Fichier 1= X, Y, F  $2 = SEMIS$ 0=IMPRESSION sur le FICHIER LISTING des POINTS X.Y.F LUS D=NOMBRE de POINTS X.Y.F a LIRE (O pour PRENDRE ts les POINTS) 1.0000=COEFFICIENT MULTIPLICATEUR sur F D. DODO=CONSTANTE A AJOUTER A F : F=(F Iu) #COEF+CONST O=TRANSFORMATION LOGARITHMIGUE pour l'INTERPOLATION et les Coupures 0.0000=SEUIL DE L EVENTUELLE TRANSFORMATION LOC(F+SEUIL) [O PAR DEFAUT] 9999.0000=VALEUR pour CODER un MANGUE de DONNEES dans une MAILLE FORMAT DE LECTURE =(3F10.0) SUITE FORMAT \*\*\* Intersolation \*\*\* 1=INTERPOL. (0=PA6 INTERP 1=MOY/MAILLE 2=CERCLES 3=LIN. DOUBLE 4=THIES) i=Nombre Minimal de POINTS RECHERCHES pour Interpoler (valeur defaut=1) 15.0000=RAYON INITIAL de RECHERCHE (Valeur raisonable= grand cote de maille) 45.0000=RAYON MAXIMAL de RECHERCHE (Valeur raisonable= 1 a 3 fois rayon mini) O=STATISTIQUE dans CHAQUE MAILLE (NBRE DE PTS/ECART TYPE ...) O=Les Valeurs F du fichier sont des ANGLES (tres particulier (!!) 10.0000=COTE OX d'une MAILLE (en unite utilisateur) 15.0000=COTE OY d'une MAILLE (en unite utilisateur) \*\*\* Edition des Valeurs Interpollees 1=EDITION sur IMPRIMANTE 1=CARTE D"ISOVALEURS sur IMPRIMANTE 1=EDITION sur FICHIER REUTILISABLE ("Semis") \*\*\* Grises des Valeurs Interpollees sur IMPRIMANTE \*\*\*<br>O=Representation par GRIS DE DIFFERENTE DENSITE SUR IMPRIMANTE O=TYPE de COUPURES (O=ARITHM 1=LOG 2=SUIVANT les CLASSES SPECIFIEES)<br>1=Densite du Mariaum de la FONCTION F (0 =MAXI Blanc 1 =MAXI Noir) 0.0000=VALEUR MINIMALE a GRISER  $0.942 0.943$ =  $0.944$  $0.945$  $0.9A6$ =  $\Delta$  $A2 =$ 0. 0000=VALEUR MAXIMALE A GRISER \*\*\* Isovaleurs a calculer sur TRACEUR ou CONSOLE  $4 - 4$ 1=TRACES 4"ISOCOURBES (sur TRACEUR au CONSOLE GRAPHIQUE) 1=CONSERVATION sur FICHIER des ISOCOURBES 10.0000=VALEUR de l'ISDOCURBE Minimale 410.0000=VALEUR de l'ISOCOURBE Maximale 50.0000=ESPACEMENT entre les ISOCOURBES (si LOG repartition logarithmique) i=REPORT des Points Mesures par un Symbole \*\*\* Lecture d"Isovaleurs a DESSINER \*\*\* 1=TRACEE d"ISBCOURBES (sur TRACEUR ou CONSOLE GRAPHIQUE) \*\*\* **WAN Masque** 1=LECTURE de DONNEES de Masque (pour isovaleurs) Format table DIGI 1=TYPE de Masque : [1 Pour garder 1"INTERIEUR 0 pour l"EXTERIUER) \*\*\* Habillage ی بر ب 1=LECTURE d' HABILLAGES (Contours , "Villes", points cotes) Format DIGI \*\*\* FIN  $\frac{1}{2} \sum_{i=1}^{n} \frac{1}{2} \sum_{i=1}^{n} \frac{1}{2} \sum_{i=1}^{n} \frac{1}{2} \sum_{i=1}^{n} \frac{1}{2} \sum_{i=1}^{n} \frac{1}{2} \sum_{i=1}^{n} \frac{1}{2} \sum_{i=1}^{n} \frac{1}{2} \sum_{i=1}^{n} \frac{1}{2} \sum_{i=1}^{n} \frac{1}{2} \sum_{i=1}^{n} \frac{1}{2} \sum_{i=1}^{n} \frac{1}{2} \sum_{i=1}^{n} \frac{1}{2} \sum_{i=1}^{n$ 

Tableau 1 - Exemple de bordereau de données

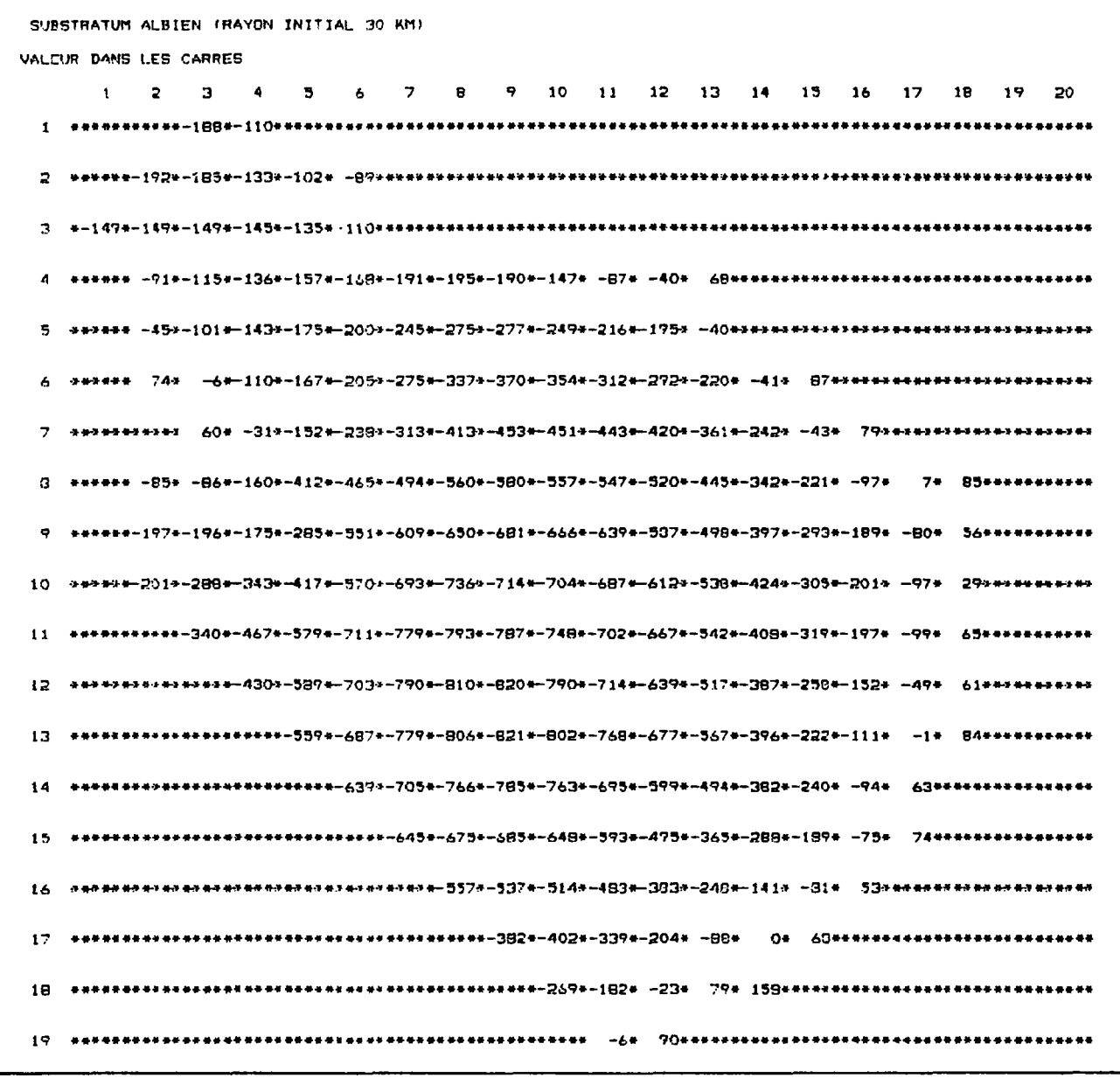

Tableau 2 - Exemple de valeurs calculées sur listing

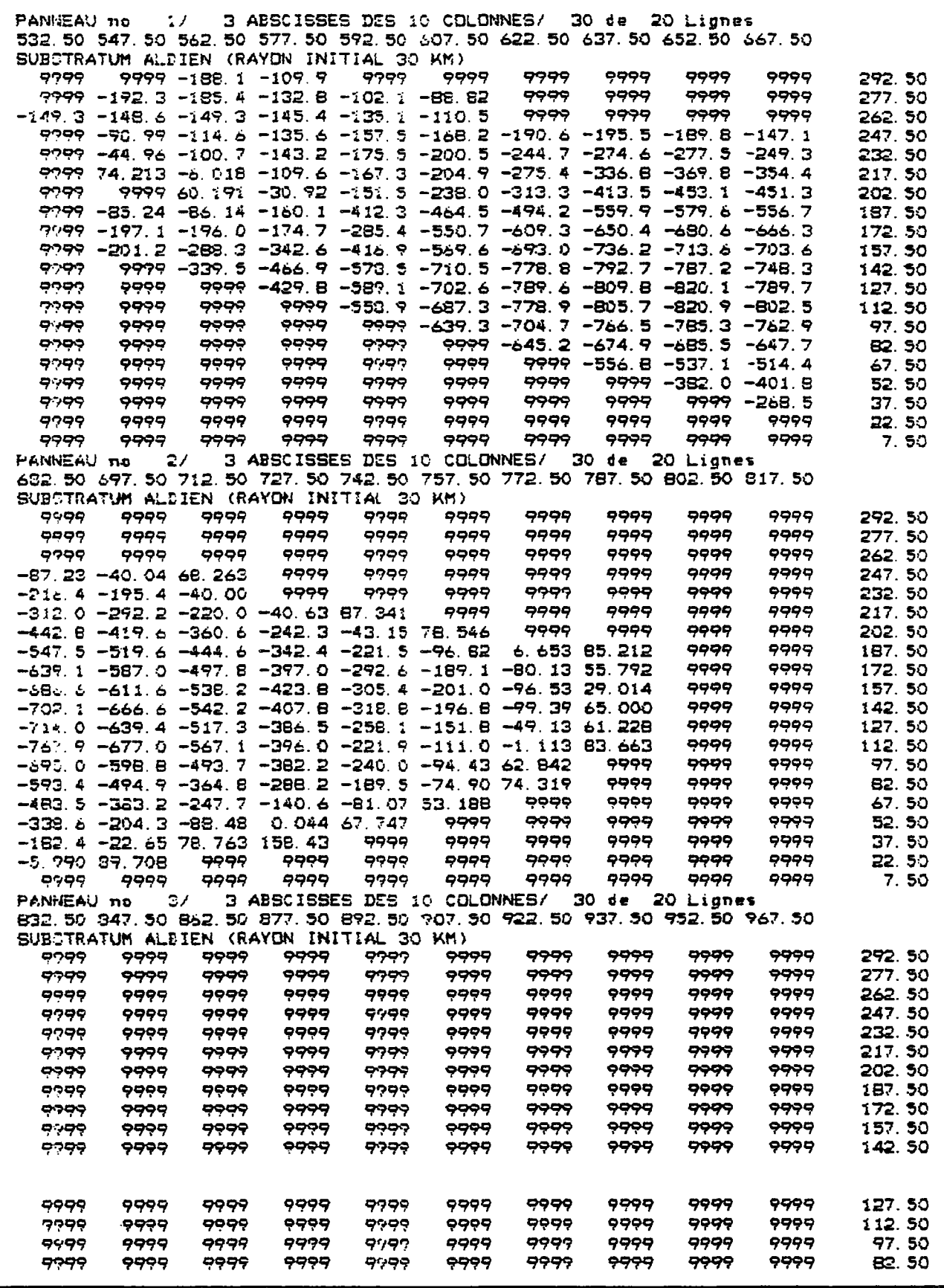

Tableau 3 - Exemple de semis de valeurs

SUBSTRATUM ALBIEN (RAYON D'INTERPOLATION 30 KM)

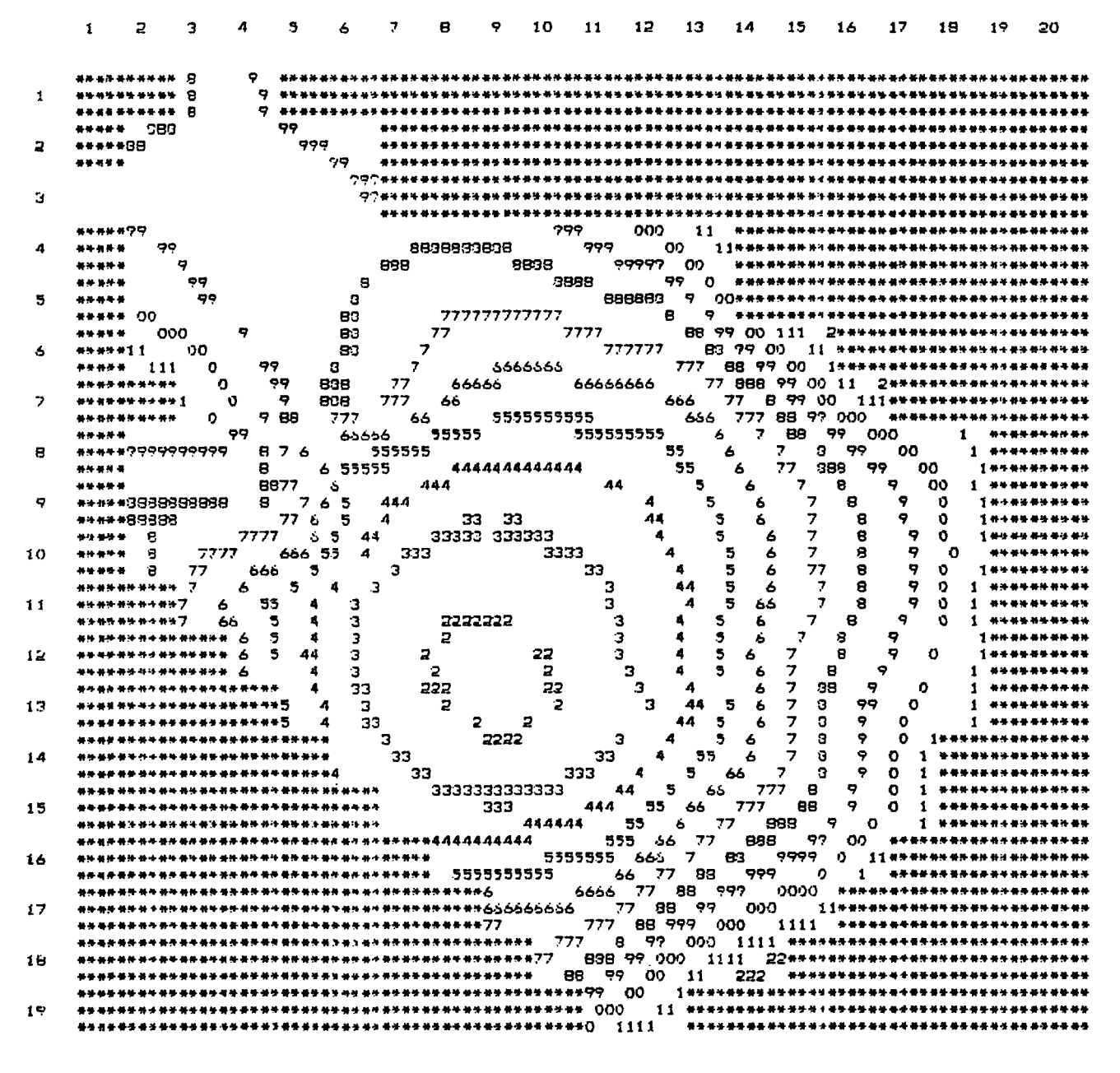

Tableau 4 - Exemple d'isovaleurs sur imprimante

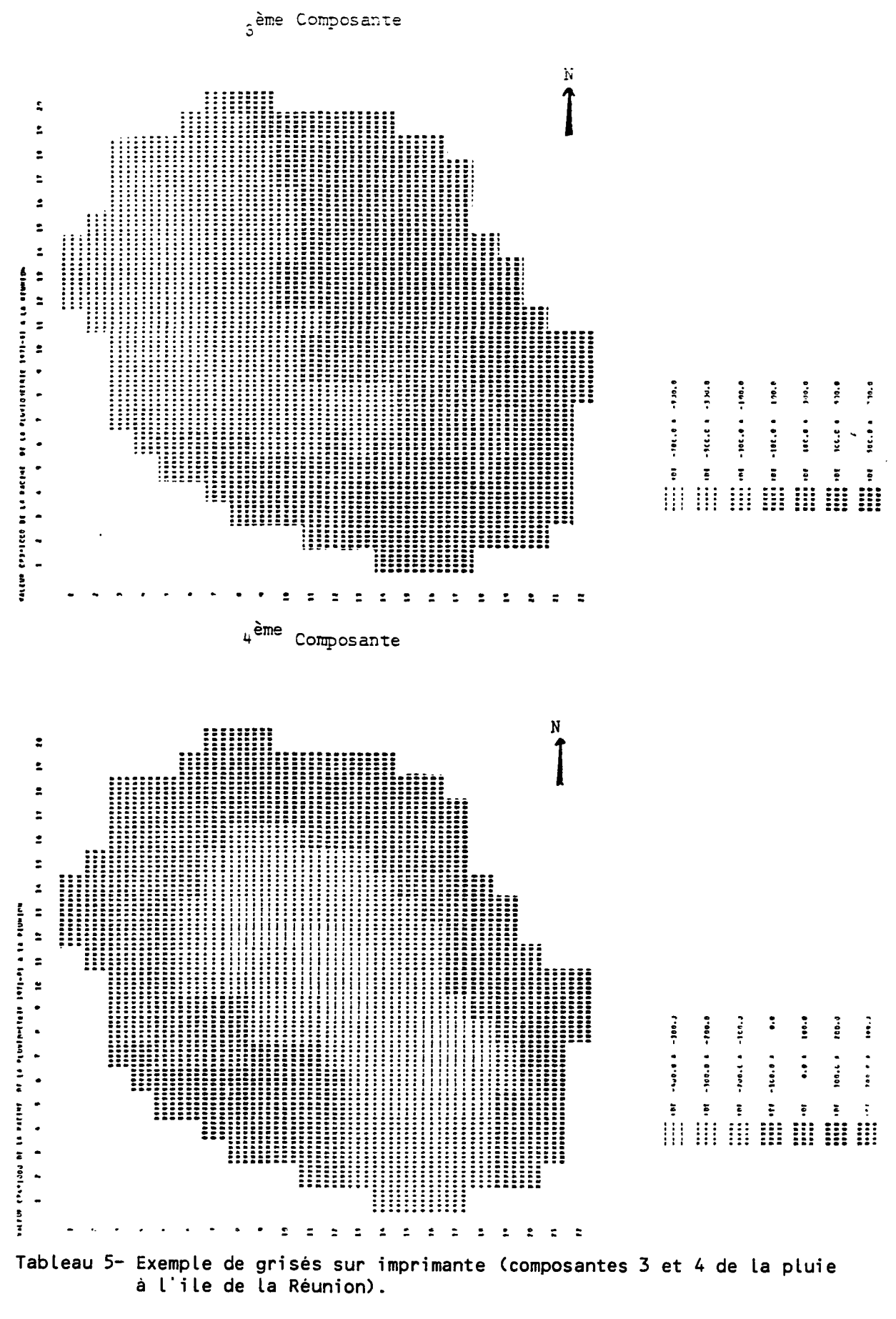

à l'ile de la Réunion).

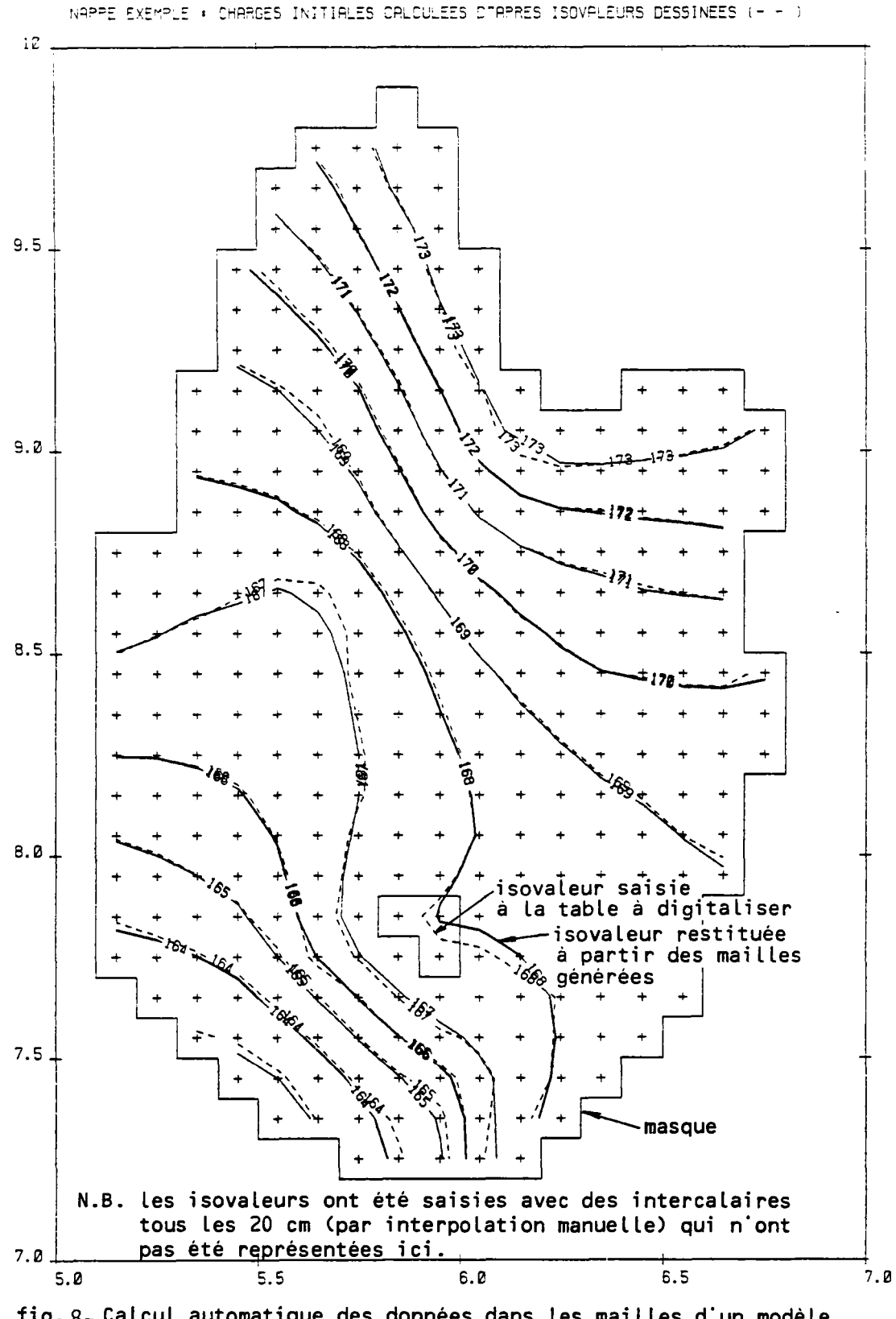

fig. 8- Calcul automatique des données dans les mailles d'un modèle (hydrodynamique) à partir d'isovaleurs (-----) saisies à la<br>table à digitaliser. Les isovaleurs (-----) recalculées à partir des mailles générées sont quasi identiques aux isovaleurs saisies.

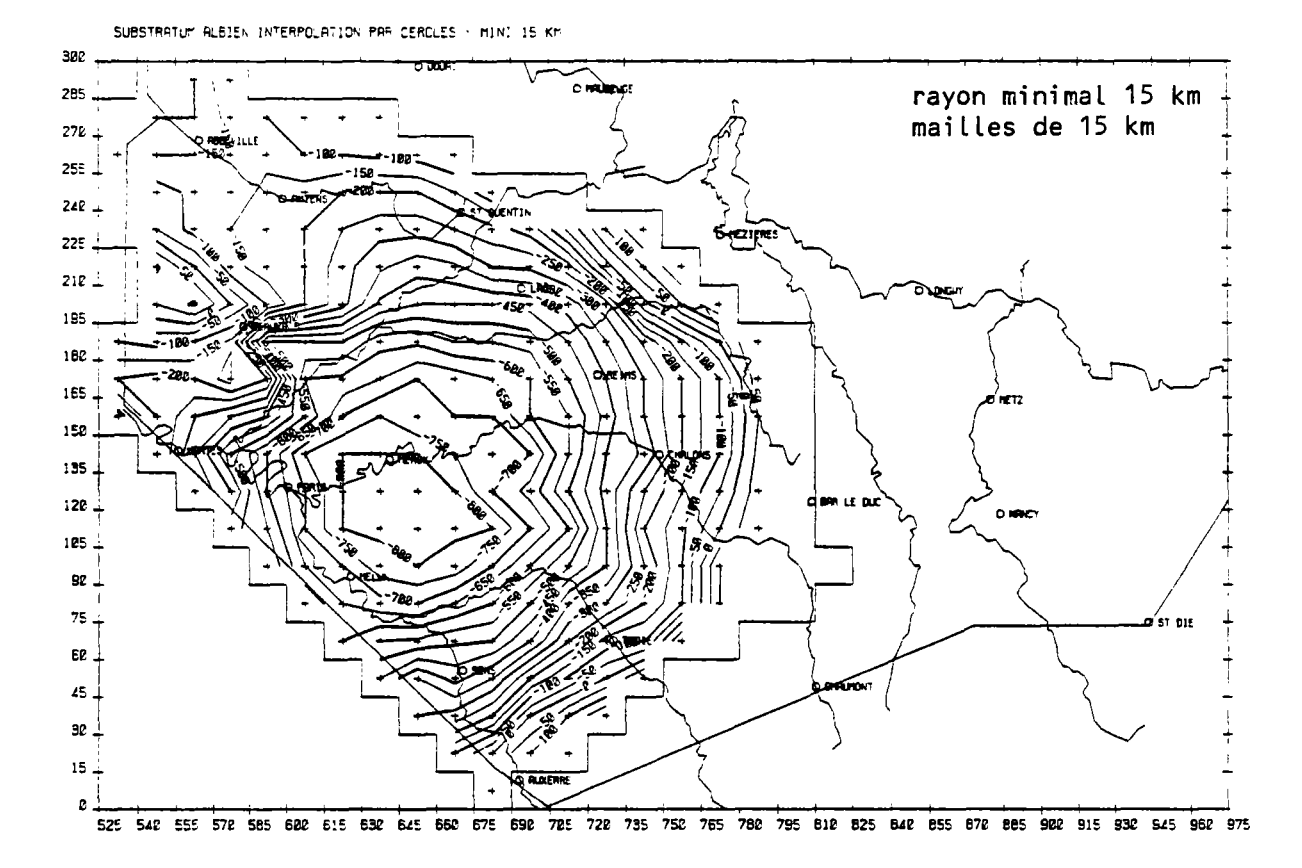

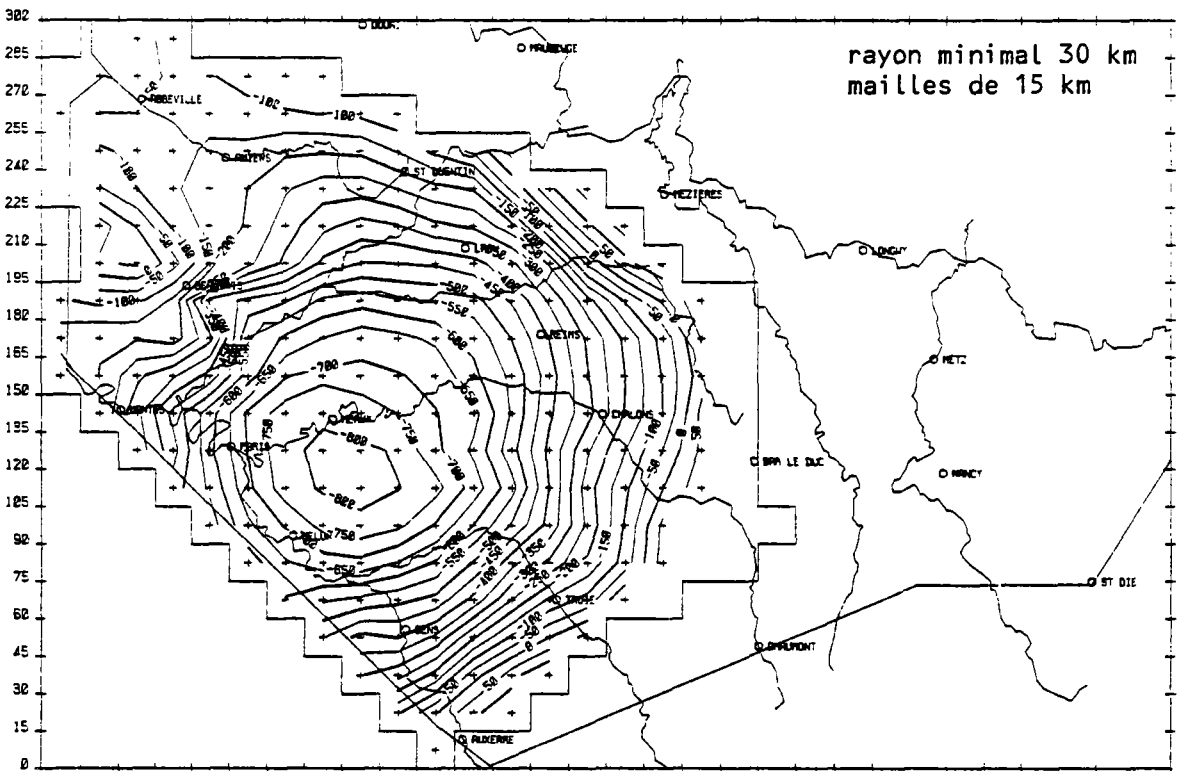

SUBSTRATUR ALBIEN INTERPOLATION PAR CERCLES + HINI 30 KM

525 540 555 578 585 680 615 630 645 660 675 690 785 728 735 750 765 760 795 610 625 640 655 670 665 980 915 930 945 960 975

fig. 9. Substratum albien- maillage 15 km: Influence du rayon minimal d'interpolation. Avec un rayon de 30 km soit 2 mailles on obtient une carte beaucoup plus lisse.

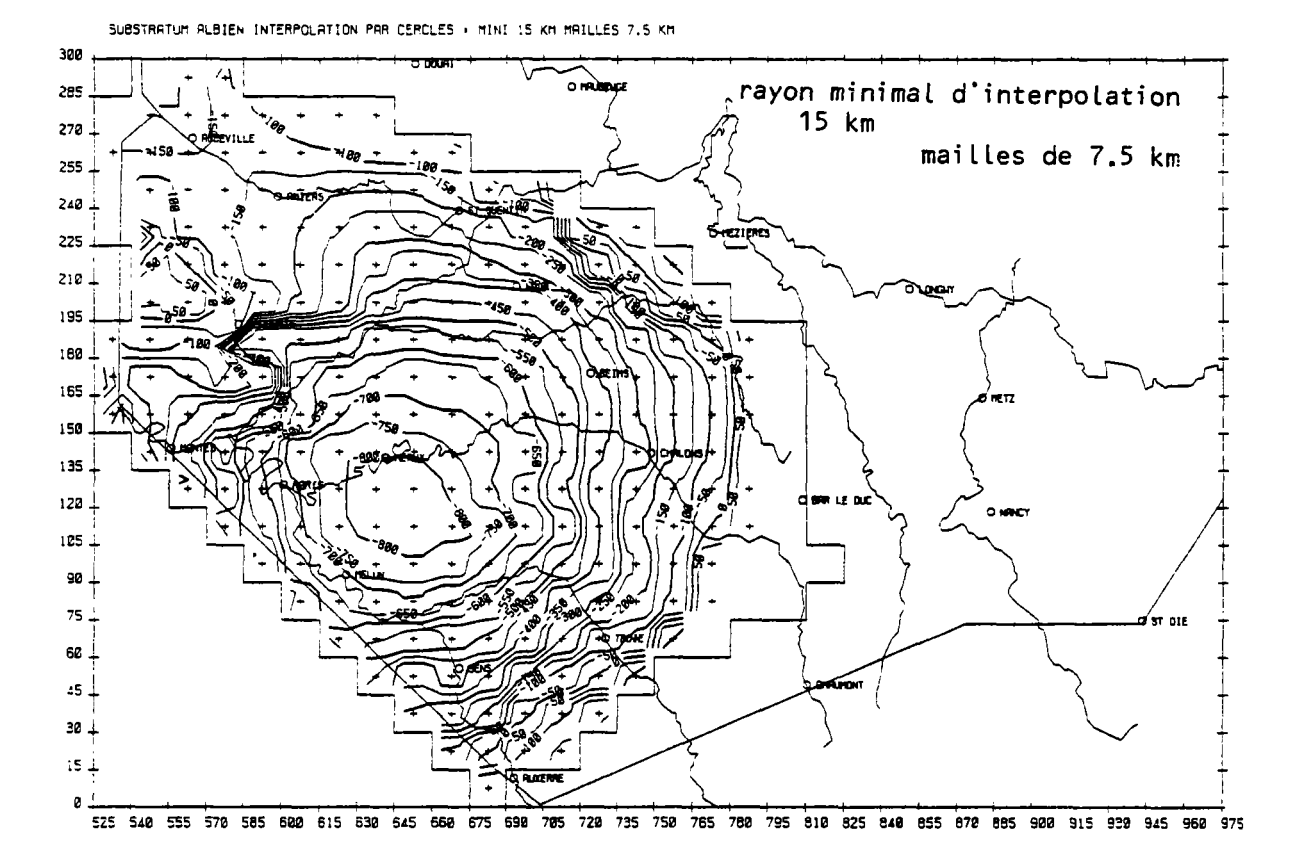

300 265 rayon minimal d'interpolation T 죠. 30 km 270 mailles de 7.5 km l m 255.  $240 \perp$ 225 Ğ  $212.$ 195 180 155 152 135 120 105 9Ø. 75. **OTE**  $50 - 50$  $45$ 

SUBSTRATUM RLBIEN INTERPOLATION PAR CERCLES . MINI 30 KM MAILLES 7.5 KM

 $20\,$  $15<sub>+</sub>$ 

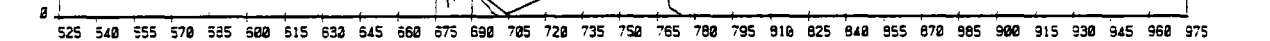

fig. 10- Substratum albien- maillage de calcul de 7.5 km (semis initial 15 km) Avec un rayon minimal d'interpolation de 30 km on obtient une carte très lisse avec des isovaleurs moins anguleuses qu'avec un maillage de 15 km.

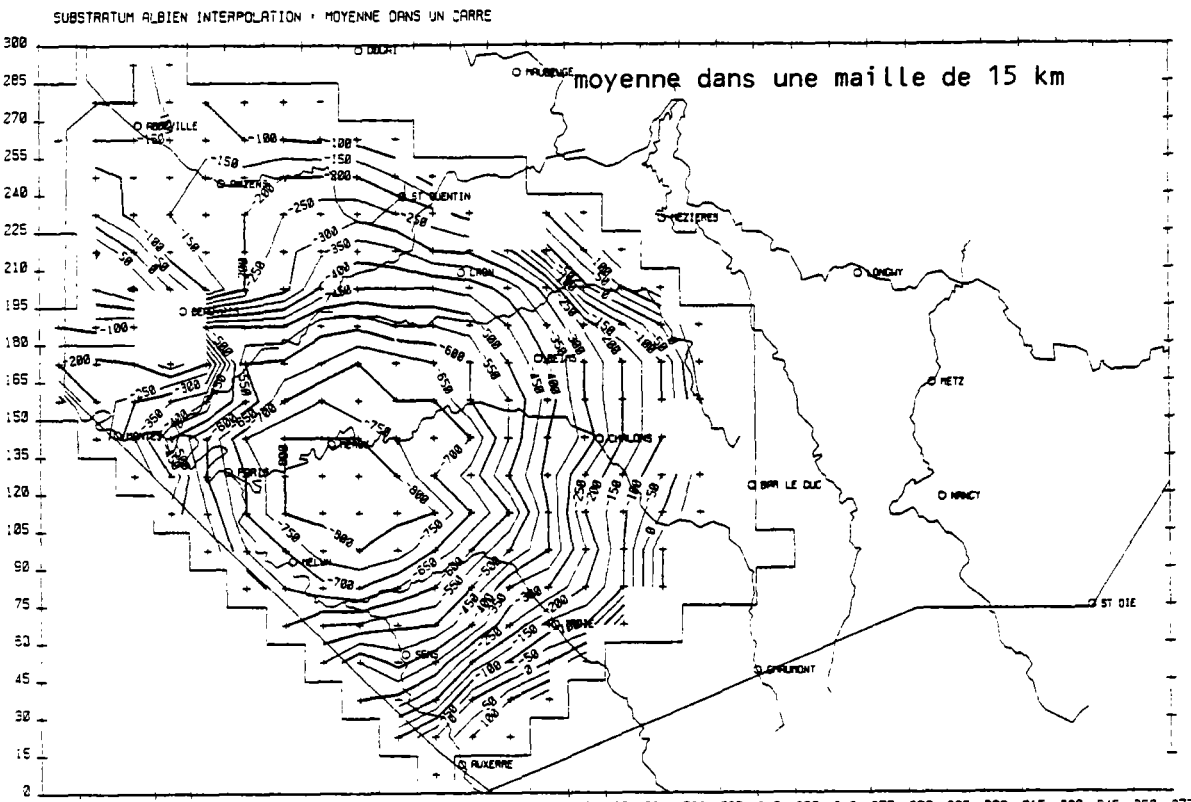

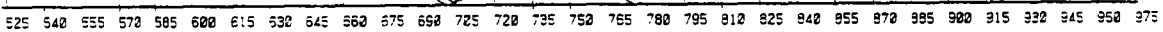

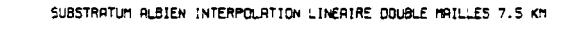

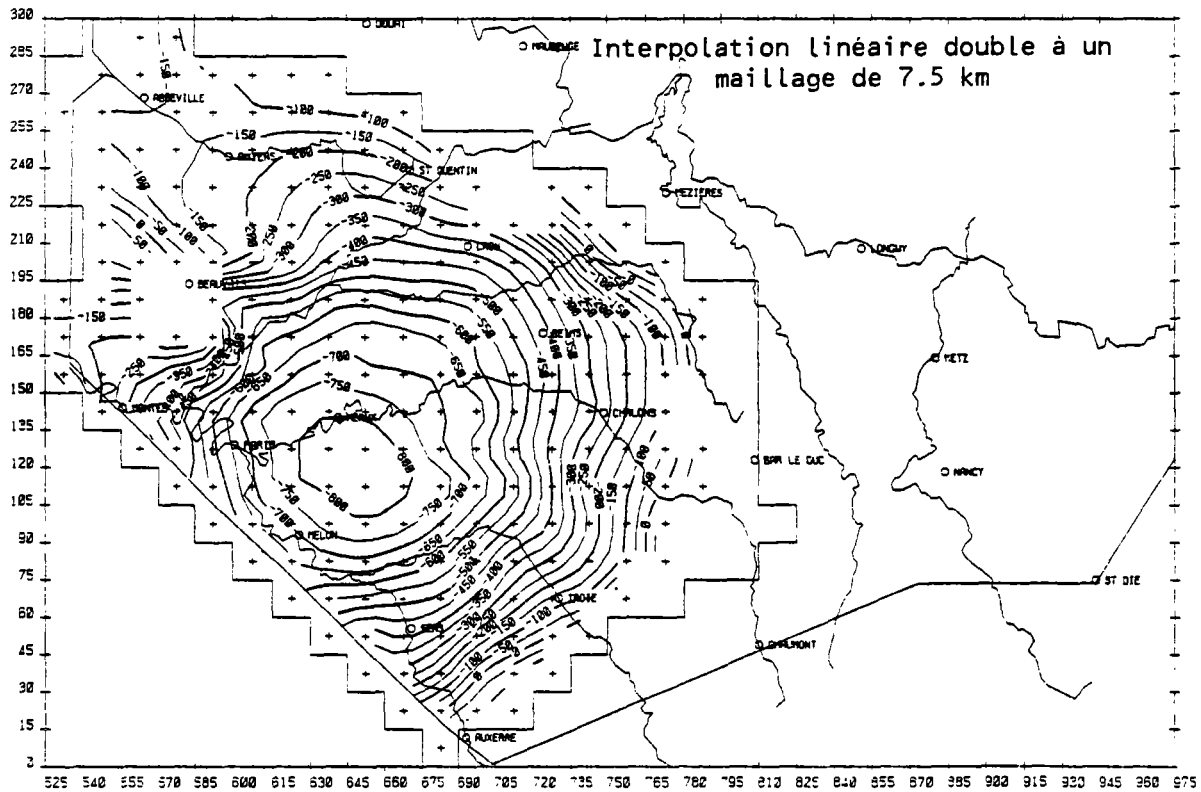

fig.11-Une interpolation linéaire double à un pas de 7.5 km (moitié de semis initial donne une carte lisse, plus régulière qu'avec une interpolation par cercles de 15 km de coté)

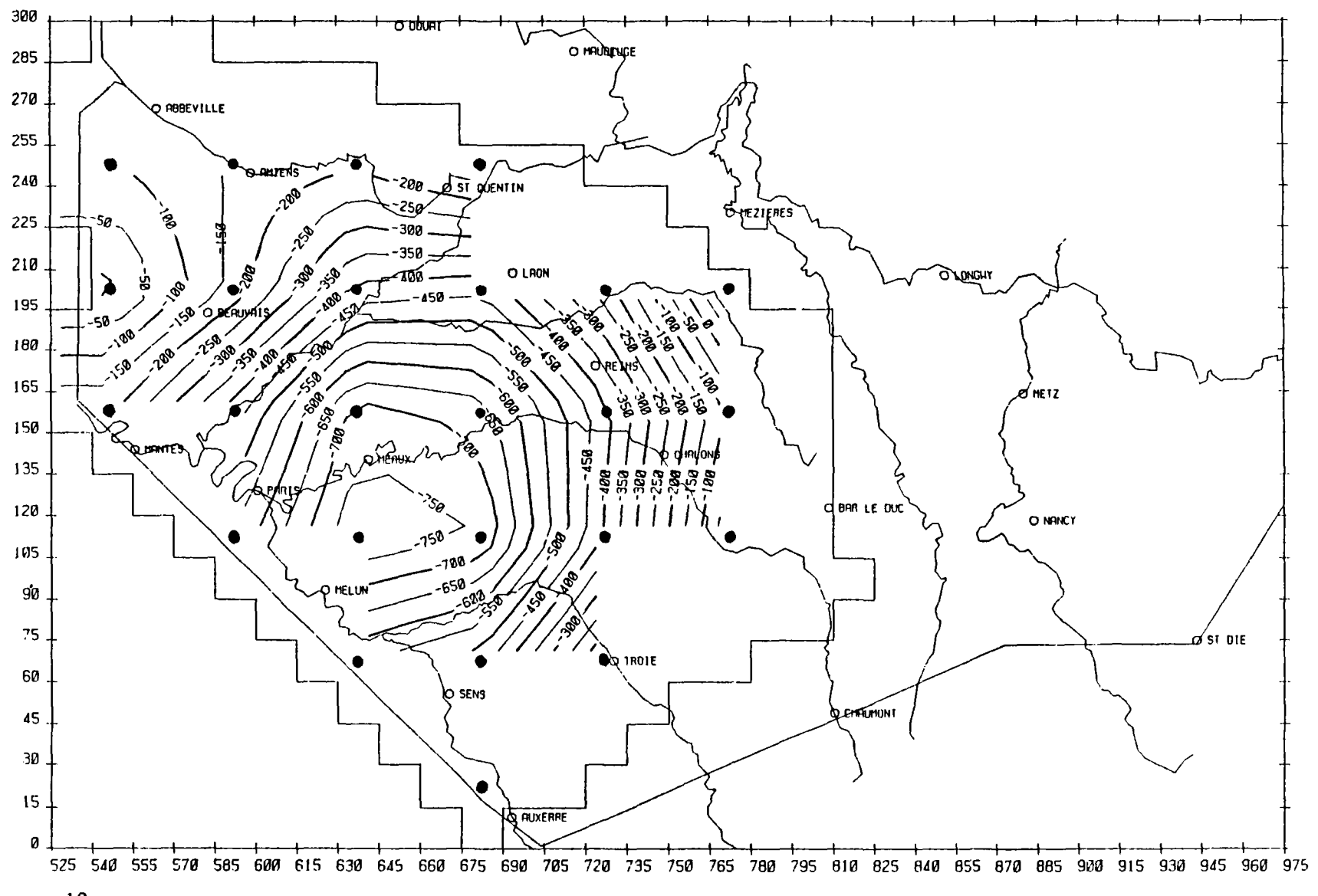

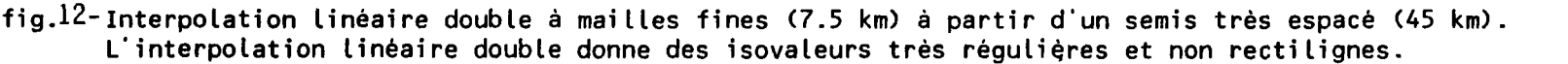

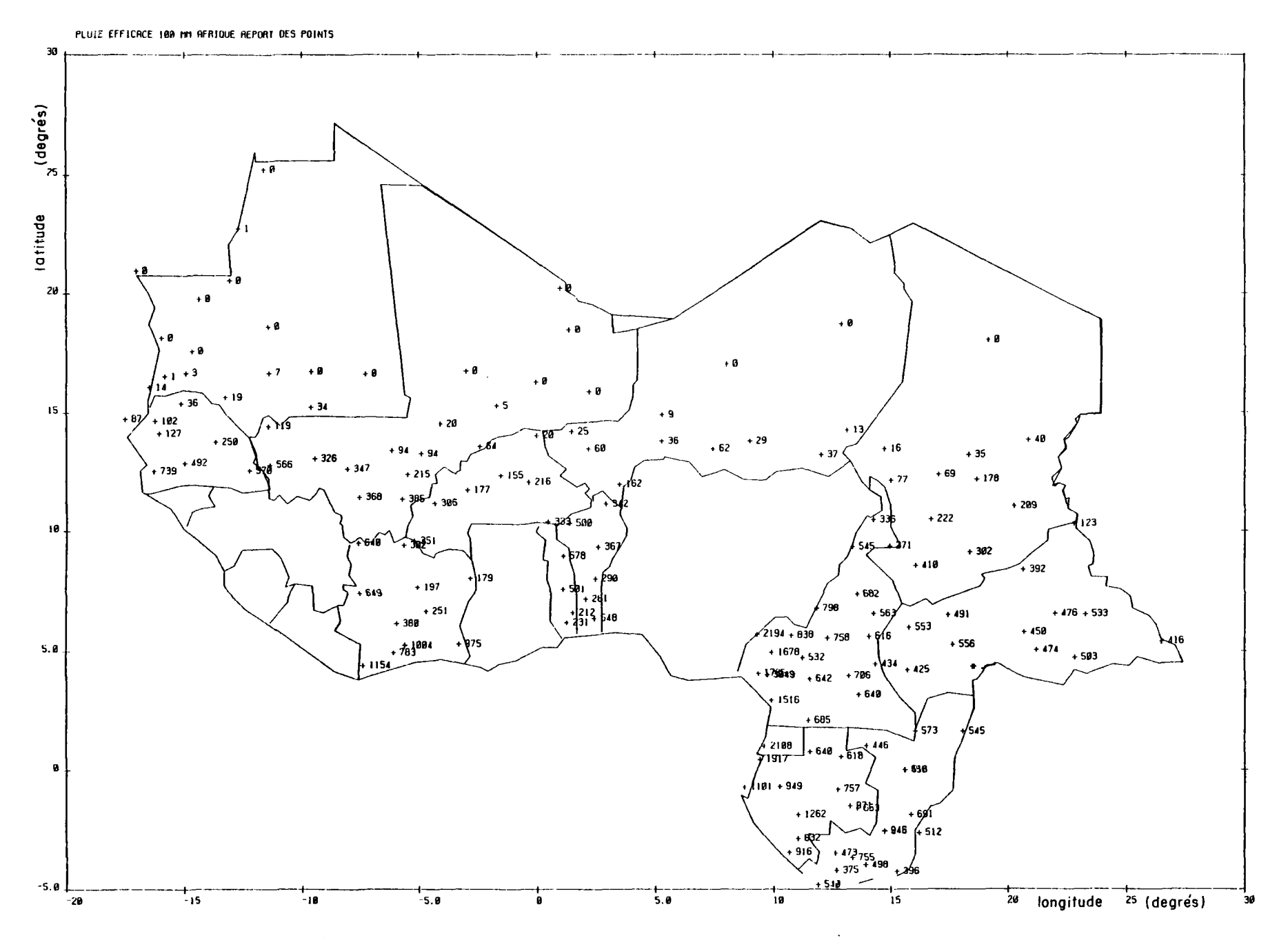

fig. 13- Pluie efficace annuelle Afrique. Report des points

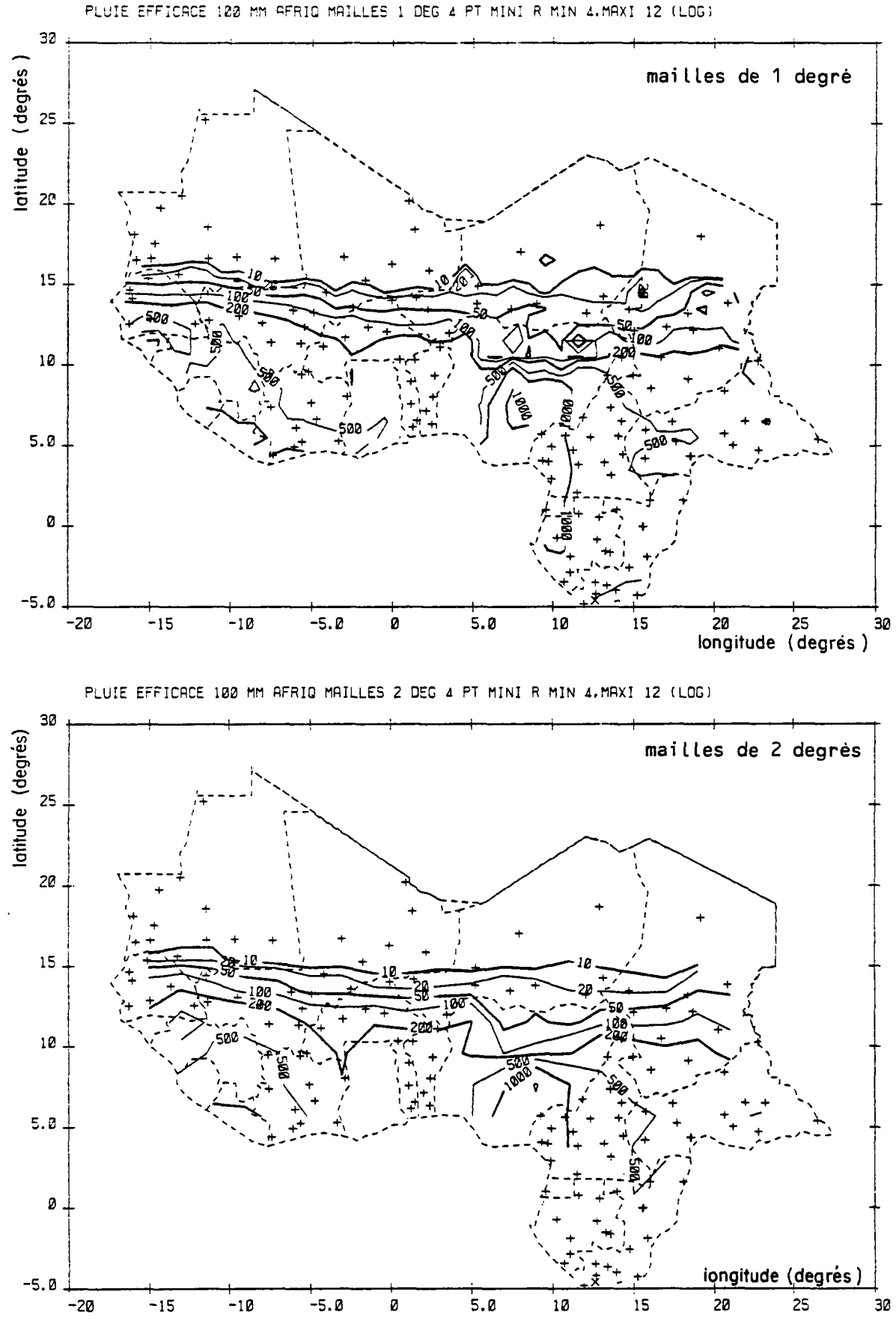

fig.14- Influence de la maille de calcul. Pour des rayons d'interpolation identiques, un calcul à mailles plus larges donne des couches plus régulières (bien que plus rectilignes).

![](_page_40_Figure_0.jpeg)

fig, 15-Influence du rayon minimal d'interpolation (4 points recherchés, maillage de 1 degré)

96

![](_page_41_Figure_0.jpeg)

![](_page_41_Figure_1.jpeg)

![](_page_42_Figure_0.jpeg)

![](_page_42_Figure_1.jpeg)

![](_page_43_Figure_0.jpeg)

![](_page_43_Figure_1.jpeg)

![](_page_43_Figure_2.jpeg)

![](_page_43_Figure_3.jpeg)

fig.18- Interpolation Thiessen et linéaire double.

![](_page_44_Figure_0.jpeg)

fig. 19- Analyse de sensibilité du modèle BICHE de transferts de nitrates. Mise en évidence d'une zone présentant un ajustement optimal (corrélation r= 0.95) définie par:  $(y-2300)$ .  $(x-60) = 2400$ 

réalisation service reprographie du BRGM

 $\sim$ 

86 SGN 059 EAU